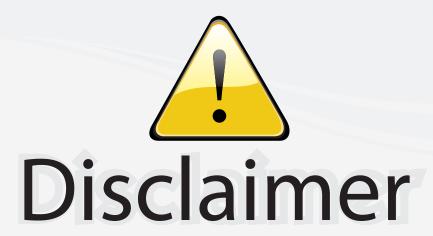

This user manual is provided as a free service by FixYourDLP.com. FixYourDLP is in no way responsible for the content of this manual, nor do we guarantee its accuracy. FixYourDLP does not make any claim of copyright and all copyrights remain the property of their respective owners.

#### About FixYourDLP.com

FixYourDLP.com (http://www.fixyourdlp.com) is the World's #1 resource for media product news, reviews, do-it-yourself guides, and manuals.

Informational Blog: http://www.fixyourdlp.com Video Guides: http://www.fixyourdlp.com/guides User Forums: http://www.fixyourdlp.com/forum

FixYourDLP's Fight Against Counterfeit Lamps: http://www.fixyourdlp.com/counterfeits

## Sponsors:

RecycleYourLamp.org – Free lamp recycling services for used lamps: http://www.recycleyourlamp.org

Lamp Research - The trusted 3rd party lamp research company: http://www.lampresearch.com

Discount-Merchant.com – The worlds largest lamp distributor: http://www.discount-merchant.com

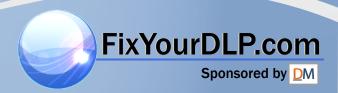

# TECHNICAL

## HITACHI

**Liquid Crystal Projector** 

## CP-X980W/X985W

#### **USER'S MANUAL**

Please read this user's manual thoroughly to ensure correct usage through understanding.

#### **BEDIENUNGSANLEITUNG**

Bitte lessen Sie diese Bedienungsanleitung zugunsten der korrekten Bedienung aufmerksam.

#### MANUEL D'UTILISATION

Nous vous recommandons de lire attentivement ce manuel pour bien assimiler le fonctionnement de l'appareil.

#### MANUALE D'ISTRUZIONI

Vi preghiamo voler leggere attentamente il manuale d'sitruzioni in modo tale da poter comprendere quanto riportato ai fini di un corretto utilizzo del proiettore.

#### MANUAL DE USUARIO

Lea cuidadosamente este manual del usuario para poder utilizar corretamente el producto.

#### **GEBRUIKSAANWIJZNG**

Lees voor het qebruik alstublieft deze handleiding aandachtig door, om volledig profijt te hebben van de uitgebreide mogelijkheden.

#### **BRUKERHÅNDBOK**

Vennligst les denne bruksanvisningen grundig for å være garantert driftssikker bruk.

## INSTRUÇÕES DO PROPRIETÁRIO

Para assegurar o uso correto do equipamento, por favor leia atentamente este manual do usuário.

#### **TECHNICAL**

FixYourDLP.com

REGULATORY NOTICES

THE TRUSTED SOURCE FOR PROJ

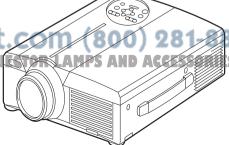

**Liquid Crystal Projector** 

#### **USER'S MANUAL**

Thank you for purchasing this liquid crystal projector.

WARNING • Please read the accompanying manual "SAFETY INSTRUCTIONS" and this "USER'S MANUAL" thoroughly to ensure correct usage through understanding. After reading, store this instruction manual in a safe place for future reference.

**NOTE** • The information in this manual is subject to change without notice.

- The manufacturer assumes no responsibility for any errors that may appear in this manual
- The reproduction, transmission or use of this document or contents is not permitted without express written authority.

**TRADEMARK ACKNOWLEDGMENT:** PS/2, VGA and XGA are registered trademarks of International Business Machines Corporation. Apple, Mac and ADB are registered trademarks of Apple Computer, Inc. VESA and SVGA are trademarks of the Video Electronics Standard Association. Windows is a registered trademark of Microsoft Corporation. Carefully observe the trademarks and registered trademarks of all companies, even when not mentioned.

#### CONTENTS

| Page                                      | Page                                 |
|-------------------------------------------|--------------------------------------|
| FEATURES2                                 | TROUBLESHOOTING20                    |
| BEFORE USE2                               | OSD Message20                        |
| Contents of Package2                      | Indicators Message21                 |
| Part Names3                               | Symptom22                            |
| Loading the Batteries5                    | SPECIFICATIONS23                     |
| NSTALLATION6                              | WARRANTY AND AFTER-SERVICE24         |
| Installation of the Projector and Screen6 |                                      |
| Angle Adjustment6                         | TABLEO                               |
| Cabling7                                  | TABLES                               |
| Power Connection8                         | Table 1. Installation Reference6     |
| Example of System Setup8                  | Table 2. Cabling7                    |
| Plug & Play8                              | Table 3. Basic Operations10          |
| OPERATIONS9                               | Table 4. Setup Menu                  |
| Power On9                                 | Table 5. Input Menu                  |
| Power Off9                                | Table 6. Image Menu                  |
| Basic Operation10                         | Table 7. Options Menu                |
| SetupoMenup.com12                         | Table 9. OSD Message20               |
| nput Menument In Inc.                     |                                      |
| Image Menu14 Options Menu15               | Table 11. Symptom22                  |
| Options Menu15                            | Table 12 Specifications 23           |
| No Signal Menu.DSOURGEF.ORR.16) J         | Table 12. Specifications across 23   |
| MAINTENANCE17                             |                                      |
| Lamp17                                    | For "TECHNICAL" and "REGULATORY      |
| Air Filter19                              | NOTICE", see the end of this manual. |
| Other Maintenance19                       |                                      |

#### **FEATURES**

This liquid crystal projector is used to project various computer signals as well as NTSC / PAL / SECAM video signals onto a screen. Little space is required for installation and large images can easily be realized.

#### **Outstanding Brightness**

The UHB lamp and high-efficiency optical system assure a high level of brightness.

#### **Partial Magnification Function**

Interesting parts of images can be magnified for closer viewing.

#### **Distortion Correction Function**

Distortion-free images are quickly available.

#### **BEFORE USE**

#### **Contents of package**

Make sure all of the following items are included in the package. If anything is missing, please contact your dealer.

**NOTE** • Keep the original packing material for future reshipment.

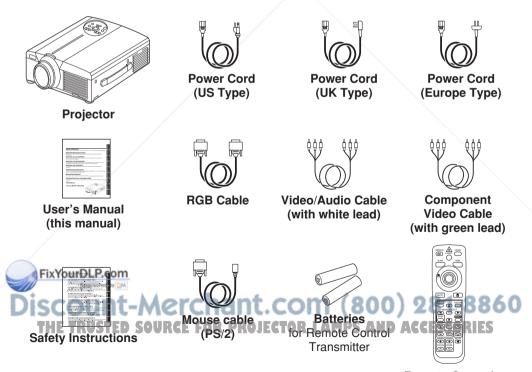

## BEFORE USE (continued)

#### **Part Names**

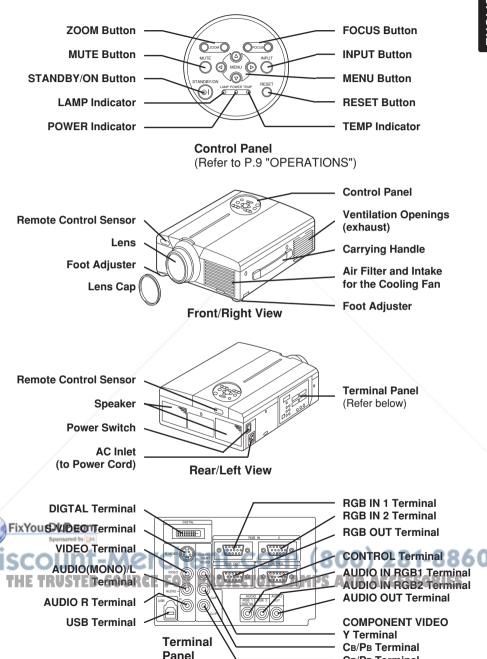

**CR/PR Terminal** 

## BEFORE USE (continued)

#### **Part Names (continued)**

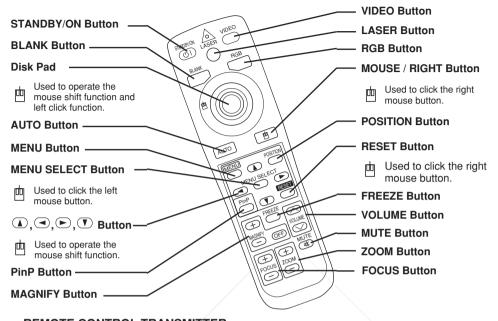

## REMOTE CONTROL TRANSMITTER (Refer to P.9 "OPERATIONS")

These functions works when the mouse control function is activated. Remember, the POSITION, BLANK ON and MENU ON functions disable the mouse control function.

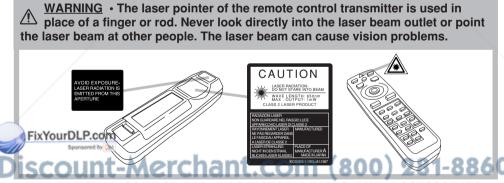

#### NOTE TO prevent any matrunction;

- Do not give the remote control transmitter any physical impact. Take care not to drop.
- Do not place the heavy objects on the remote control transmitter.
- Do not wet the remote control transmitter or place it on any wet object.
- Do not place the remote control transmitter close to the cooling fan of the projector.
- Do not disassemble the remote control transmitter in case of malfunction. Please bring it to the service station.

#### **ENGLISH-4**

## BEFORE USE (continued)

#### **Loading the Batteries**

Install the AA batteries into the remote control transmitter.

- Remove the battery cover.
   Push the knob while lifting up the battery cover.
- Load the batteries.
   Make sure the plus and minus poles are correctly oriented.
- 3. Close the battery cover.

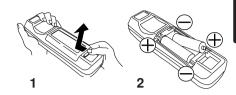

<u>CAUTION</u> • Use only the specified batteries with this remote control transmitter. Also, do not mix new and old batteries. This could cause in battery cracking or leakage, which could result in fire or personal injury.

- When loading the batteries, make sure the plus and minus terminals are correctly oriented as indicated in the remote control transmitter. Incorrect orientation could cause battery cracking or leakage, which could result in personal injury or pollution of the surrounding environment.
- When you dispose the battery, you obey the law in the relative area or country.
- · Keep the battery away from children and pets.
- When not to be used for an extended period, remove the batteries from the remote control transmitter.

**NOTE** Replace the batteries when remote control transmitter operation becomes difficult.

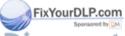

#### INSTALLATION

#### **Installation of the Projector and Screen**

Refer to the drawing and table below for determining of the screen size and projection distance.

The projection distances shown in the table below are for full size (1024 x 768 dots).

- a: Distance from the projector to the screen. (±10%)
- b: Distance from the lens center to the bottom of the screen.  $(\pm 10\%)$

**Table 1. Installation Reference** 

| Screen size  | a [inch   | b         |               |  |
|--------------|-----------|-----------|---------------|--|
| [inches (m)] | Min. Max. |           | [inches (cm)] |  |
| 40 (1.0)     | 55 (1.4)  | 73 (1.9)  | 1 (3)         |  |
| 60 (1.5)     | 85 (2.2)  | 114 (2.9) | 2 (4)         |  |
| 80 (2.0)     | 114 (2.9) | 151 (3.8) | 2 (6)         |  |
| 100 (2.5)    | 144 (3.7) | 191 (4.9) | 3 (7)         |  |
| 120 (3.0)    | 176 (4.5) | 231 (5.9) | 3 (9)         |  |
| 150 (3.8)    | 220 (5.6) | 282 (7.2) | 4 (11)        |  |
| 200 (5.0)    | 291 (7.4) | 386 (9.8) | 6 (15)        |  |

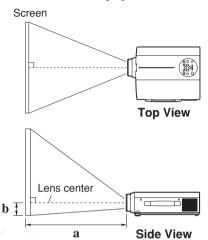

<u>CAUTION</u> • Install the projector in a suitable environment according to instructions of the accompanying manual "SAFETY INSTRUCTIONS" and this manual.

- Please basically use liquid crystal projector at the horizontal position. If you use liquid crystal projector by the lens up position, the lens down position and the side up position, this may cause the heat inside to build up and become the cause of damage. Be especially careful not to install it with ventilation holes blocked.
- Do not install LCD projector in smoke effected environment. Smoke residue may buildup on critical parts (i.e.LCD panel, Lens Assy etc.).

#### **Angle Adjustment**

Use the foot adjusters on the bottom of the projector to adjust the projection angle. It is variable within 0° to 9° approximately.

- Lift up the front side of the projector, and pressing the foot adjuster button, adjust the projection angle.
  - Release the button to lock at the angle to be

Make the foot adjusters screw for fine

Make the foot adjusters screw for fine adjustment. Do not force the adjusters to make screw. This could damage the adjusters or cause the lock to fail.

Foot Adjusters

Variable within the range of approximately 0° - 9°

<u>CAUTION</u> • Do not release the foot adjuster button unless the projector is being held; otherwise, the projector could overturn or the fingers could get caught and cause personal injury.

## INSTALLATION (continued)

#### **Cabling**

Refer to the table below for connecting each terminal of the projector to each device.

#### Table 2. Cabling

| Function Terminal      |                                                                           | Cable                                              |  |  |
|------------------------|---------------------------------------------------------------------------|----------------------------------------------------|--|--|
| AI DOD it              | RGB IN 1                                                                  | Accessory RGB cable or optional RGB                |  |  |
| Analog RGB input       | RGB IN 2                                                                  | cable with D-sub 15-pin shrink jack and            |  |  |
| Analog RGB output      | RGB OUT                                                                   | inch thread screws                                 |  |  |
| Digital RGB input      | DIGITAL                                                                   | Optional digital RGB cable with inch thread screws |  |  |
| Audio input            | AUDIO IN [RGB 1] / [DIGITAL]<br>(interlocked with RGB IN 1 or<br>DIGITAL) | Optional audio cable with stereo mini jack         |  |  |
| (from the computer)    | AUDIO IN [RGB 2]<br>(interlocked with RGB IN 2)                           |                                                    |  |  |
| PS/2 mouse control     |                                                                           | Accessory PS/2 mouse cable                         |  |  |
| ADB mouse control      | CONTROL                                                                   | Optional ADB mouse cable                           |  |  |
| Serial mouse control   | CONTROL                                                                   | Optional Serial mouse cable                        |  |  |
| RS-232C communication  |                                                                           | Optional RS-232C cable                             |  |  |
| USB mouse control      | USB                                                                       | Optional USB cable                                 |  |  |
| S-video input S-VIDEO  |                                                                           | Optional S-video cable with mini DIN 4-pir jack    |  |  |
| Video input            | VIDEO                                                                     | Accessory video/audio cable                        |  |  |
|                        | COMPONENT VIDEO Y                                                         |                                                    |  |  |
| Component video input  | COMPONENT VIDEO CB/PB                                                     | Accessory component video cable                    |  |  |
|                        | COMPONENT VIDEO CR/PR                                                     |                                                    |  |  |
| Audio input            | AUDIO (MONO)/L                                                            | Accessory video/audio cable or optional            |  |  |
| (from video equipment) | AUDIO R                                                                   | audio cable with RCA jack                          |  |  |
| Audio output           | AUDIO OUT                                                                 | Optional audio cable with stereo mini jack         |  |  |

**CAUTION** • Incorrect connecting could result in fire or electrical shock. Please read this manual and the separate "SAFETY INSTRUCTIONS".

- · Before connecting, turn off to all devices to be connected, except for the USB cable.
- The cables may have to be used with the core set to the projector side. Use the ables which are included with the projector or specified.

NOTE • Before connecting, read instruction manuals of the devices to be connected, and make sure that the projector is compatible with the device.

- Secure the screws on the connectors and tighten.
   For some RGB input modes, the optional Mac adapter is necessary.
- To select the digital RGB input, the comuter may need some settings. See the manuals of the computer for
- Some computers may have multiple display screen modes. Use of some of these modes will not be possible with this projector.
- Refer to the "TECNICAL" section for the pin assign of connectors and RS-232C communication data.
- When the DIGITAL terminal is used, the RGB OUT terminal may not function.

## INSTALLATION (continued)

#### **Power Connection**

Use the correct one of the enclosed power cords depending on the power outlet to be used. Connect the AC inlet of the projector to the power outlet firmly by the power cord.

CAUTION • Be carful in handling the power cord according to instructions of the accompanying manual "SAFETY INSTRUCTIONS" and this manual.

• Connect the power cord firmly. Avoid using a loose, unsound outlet or contact failure.

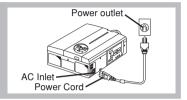

#### **Example of system setup**

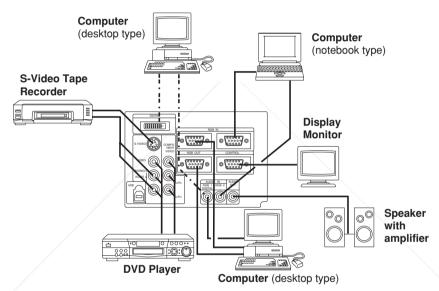

**NOTE** • When connecting with notebook computer, set to valid the RGB external image output (setting CRT display or simultaneous display of LCD and CRT). Please read instruction manual of the notebook for more information.

Plug & Play

his projector is VESA DDC 1/2B compatible. Plug & play is possible by connecting to a computer that is VESA DDC (Display Data Channel) compatible.

Please use this function by connecting the accessory RGB cable with RGB IN 1 terminal (DDC 1/2B compatible), or by connecting an optional digital RGB cable with DIGITAL terminal (DDC 2B compatible). Plug & play may not operate by other connecting.

**NOTE** • Plug & play is a system configured with peripheral equipment including a computer and display, and an operating system.

- This projector is recognized as a plug & play monitor. Use the standard display drivers.
- Plug & play may not operate by the computer to connect. Plug & play will not operate in the connection with Apple computer.

#### OPERATIONS

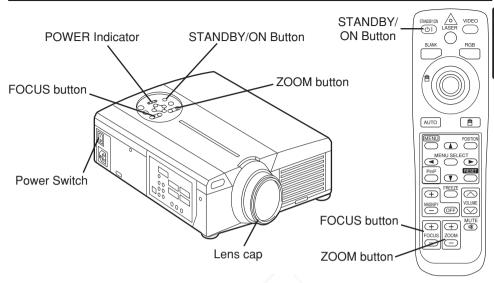

#### **Power ON**

- 1. Check that the power cord is connected correctly.
- 2. Set the power switch to [ | ]. The standby mode is selected, and the POWER indicator is turned to orange.
- 3. Press the STANDBY/ON button ⑤ on the control panel or the remote control transmitter. Warm-up begins and the POWER indicator blinks in green.
- 4. The POWER indicator ceases blinking and turns to green when power is on. Remove the lens cap.
- 5. Adjust picture size using the ZOOM button.
- 6. Adjust focus using the FOCUS button.

#### **Power OFF**

- 1. Press the STANDBY/ON button ① on the control panel or the remote control transmitter for approximately two second. The projector lamp is extinguished and lamp cooling begins. The POWER indicator blinks orange during lamp cooling. Pressing the STANDBY/ON button ② has no effect while the POWER indicator is blinking.
- 2. The system assumes the Standby mode when cooling is complete, and the POWER indicator ceases blinking and changes to orange. Check that the indicator is orange and set the Power switched Occom
  - The POWER indicator is extinguished when power is off. Attach the lens cap.

WARNING • Please read this manual, and the separate "SAFETY INSTRUCTIONS" thoroughly before using the equipment. Always ensure that the equipment is used safely.

**NOTE** • Except in emergencies, do not turn off unless the POWER indicator is orange as it will reduce the life of the projector lamp.

• To prevent any troble, turn on/off the projector when the computer or video tape recorder is OFF. Providing a RS-232C cable is connected, turn on the computer before the projector.

#### **Basic Operation**

The basic operations shown in Table 3 is performed from the supplied remote control transmitter or the projector control panel. Items indicated by (\*) may be used from the control panel.

Table 3. Basic Operation

| Item                            | Description                                                                                                    |
|---------------------------------|----------------------------------------------------------------------------------------------------|
| INPUT<br>SELECT                 | Select Input Signal (*): Press the INPUT button.  RGB IN 1 → RGB IN 2 → DIGITAL  → VIDEO → S-VIDEO → COMPONENT VIDEO (→ RGB IN 1)  Select RGB Input: Press the RGB button.  VIDEO/S-VIDEO/COMPONENT VIDEO → RGB IN 1/RGB IN 2/DIGITAL  RGB IN 1 → RGB IN 2 → DIGITAL (→ RGB IN 1)  Select Video Input: Press the VIDEO button.  RGB IN 1/RGB IN 2/DIGITAL → VIDEO/S-VIDEO/COMPONENT VIDEO  VIDEO → S-VIDEO → COMPONENT VIDEO (→ VIDEO)  • The selected signal name is displayed for approximately 3 seconds when the input signal is changed. |
| POSITION                        | Set/Clear Position Adjustment Mode: Press the POSITION button. The [□] icon is displayed in the POSITION mode. Image Position Adjustment: Press the ④, ⑤, ④ and ⑤ buttons in the POSITION mode.  • Valid only in the MAGNIFY mode with a video signal is input.  • After approximately 10 seconds of inactivity the [□] icon is extinguished and the POSITION mode is cleared automatically.  • ④, ⑥, ④ and ⑥ buttons may operate as the mouse control button. Refer to page 4.                                                               |
| RESET (*)                       | Initialise Each Item: Select an item and press the RESET button. Initialise Position Adjustment: Press the RESET button and the POSITION mode. This function is valid only when RGB signal is input.  • Valid except for the VOLUME, LANGUAGE and H PHASE.  • The RESET button may operate as the mouse control button. Refer to page 4.                                                                                                    |
| MAGNIFY                         | Set MAGNIFY Mode: Press the MAGNIFY   button.  Move Magnified Area: Run the POSITION in the MAGNIFY mode.  Adjust Magnification: Press the MAGNIFY   button in MAGNIFY mode.  Clear MAGNIFY Mode: Press the MAGNIFY   button.  The MAGNIFY mode is cleared by running or setting the AUTO, ASPECT, INPUT  SELECT or VIDEO, or by changing the input signal.                                                                                                    |
| Sponsor<br>FREEZE U<br>THE TRUS | Set/Clear FREEZE Mode: Press the FREEZE button. The [II] icon is displayed, and the image frozen, in the FREEZE mode.  • The FREEZE mode is cleared by running or setting POSITION, VOLUME, MUTE, Automatic Adjustment, BLANK ON/OFF, or MENU ON/OFF, or by changing the input signal.  • Do not forget to clear frozen static images.                                                                                                    |

**NOTE** • Use the remote control transmitter at a distance of approximately 5m from the sensor on the front of the projector, and within a range of 30° left-right. Strong light and obstacles will interfere with operation of the remote control transmitter.

Items indicated by (\*) may be used from the control panel.

**Table 3. Basic Operation (continued)** 

| Item               | Description                                                                                                    |  |  |
|--------------------|----------------------------------------------------------------------------------------------------|--|--|
| VOLUME             | Volume Adjustment : Press the VOLUME △ / ⊘ button.                                                                                                    |  |  |
| MUTE (*)           | Set/Clear Mute Mode: Press the MUTE button. No sound is heard in the MUTE mode.                                                                                                    |  |  |
| AUTO               | Automatic Adjustment at RGB Input: Press the AUTO button. Horizontal position(H.POSIT), vertical position (V.POSIT), clock phase (H.PHASE), and horizontal size(H.SIZE) are automatically adjusted. Use with the window at maximum size in the application display.  Automatic Adjustment at Video Input: Press the AUTO button. A signal type appropriate for the input signal is selected automatically. Valid only when AUTO is set for VIDEO on the menu.  • This operation requires approximately ten seconds. It may not function correctly with some input signals. |  |  |
| BLANK<br>ON/OFF    | <b>Set/Clear Blank Mode:</b> Press the BLANK button. No image is displayed in the Blank mode. The screen color is as set in BLANK on the Image menu.                                                                                                    |  |  |
| MENU<br>ON/OFF (*) | Menu Display Start/Stop: Press the MENU button.  • The menu display is terminated automatically after approximately ten seconds of inactivity.                                                                                                    |  |  |
| MENU<br>SELECT     | Select Menu Type: Press the MENU SELECT button. Allows the user to select the normal menu or the single menu. Only the selected item is displayed on the single menu, and other items are displayed with the and buttons as with the normal menu.  Valid only when the Setup menu is used. Push the MENU SELECT button after selecting items such as "BRIGHTNESS".  The MENU SELECT button may operate as the mouse control button. Refer to page 4.  Normal menu  (MENU SELECT)                                                                                           |  |  |
| P.IIV P.           | Select Mode of P.IN P. Display: Press the PinP button. Small → Large → P.IN P. off (→ Small) Walld only at RGB IN 1, RGB IN 2 or DIGITAL input.                                                                                                    |  |  |
|                    | Adjust Screen Size : Press the ZOOM ⊕ / ⊜ button.                                                                                                    |  |  |
| FOCUS              | Adjust Focus : Press the FOCUS ⊕ / ⊜ button.                                                                                                    |  |  |

#### **Setup Menu**

Table 4 Setup Menu

The following adjustments and settings are possible when SETUP is selected at the top of the menu. Part of the Setup menu differs between RGB input and video input. Select an item with the ① and ① buttons, and start operation. Use the Single menu to reduce menu size (see Table 3, MENU SELECT).

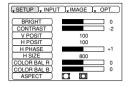

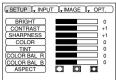

RGB IN 1 RGB IN 2

VIDEO S-VIDEO

| Table 4. Setup Menu DIGITAL |                                                                                                    | COMP                 | COMPONENT VIDEO |                               |  |
|-----------------------------|----------------------------------------------------------------------------------------------------|----------------------|-----------------|-------------------------------|--|
| Item                        | Description                                                                                                    | RGB IN 1<br>RGB IN 2 | DIGTAL          | VIDEO<br>S-VIDEO<br>COMPONENT |  |
| BRIGHT                      | Adjustment: Dark                                                                                                    | ~                    | ~               | <b>V</b>                      |  |
| CONTRAST                    | Adjustment: Weak                                                                                                    | ~                    | ~               | ~                             |  |
| V POSIT                     | Adjustment: Down                                                                                                    | ~                    | -               | -                             |  |
| H POSIT                     | Adjustment: Left                                                                                                    | ~                    | -               | -                             |  |
| H PHASE                     | Adjustment: Left  → Right   • Adjust to eliminate flicker.                                                                                                    | ~                    | -               | -                             |  |
| H SIZE                      | Adjustment: Small  → Large  ► • The image may not be displayed correctly if the horizontal size is excessive. In such cases, press the RESET button, and initialize the horizontal size.                                                                            | ~                    | -               | -                             |  |
| SHARPNESS                   | Adjustment: Soft                                                                                                    | -                    | -               | ~                             |  |
| COLOR                       | Adjustment: Light                                                                                                    | -                    | -               | ~                             |  |
| TINT                        | Adjustment: Red                                                                                                    | -                    | -               | ~                             |  |
| COLOR BAL R                 | Adjustment: Light    → Dark    •                                                                                                    | ~                    | ~               | V                             |  |
| COLOR BAL B                 | Adjustment: Light    ⇔ Dark    •                                                                                                    | ~                    | ~               | >                             |  |
| FixYourDLP                  | Select Image Aspect Ratio: 4:3[□]                                                                                                    | •                    | V               | -                             |  |
| ASPECT THE TRUS             | Select Image Aspect Ratio: 4:3[□] □ → □ 16:9[□] □ → □ 4:3 small[□] Select Position of Image: Press the □ button while 16:9[□] / 4:3 small[□] is selected. Center → □ Down → □ Up ( → Center □ ) • 4:3 small may not be displayed correctly with some input signals. | ) 2                  | B 1-            | 886<br>RIES                   |  |

**Input Menu** 

The following functions are available when INPUT is selected on the menu. Select an item with the ① and ① buttons, and start or stop operation with the ② and ③ buttons. The function indicated (\*\*) are effective on video input mode only, not on RGB input mode, except in the P.IN P. window on RGB input mode.

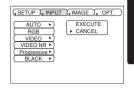

#### Table 5. Input Menu

| Item                | Description                                                                                                    |
|---------------------|----------------------------------------------------------------------------------------------------|
| AUTO                | Automatic Adjustment at RGB Input: Select the EXECUTE with the button. Horizontal position (H.POSIT), vertical position (V.POSIT), clock phase (H.PHASE), and horizontal size (H.SIZE) are automatically adjusted. Use with the window at maximum size in the application display.  Automatic Adjustment at Video Input: Select the EXECUTE with the button. A signal type appropriate for the input signal is selected automatically when EXECUTE is selected automatically. Valid only when AUTO is set for VIDEO on the menu.  This operation requires approximately 10 seconds. It may not function correctly with some input signals. Pressing the AUTO button in this case may correct this problem.  This function is the same as for the AUTO function in Basic operation.                                                   |
| RGB                 | <b>Displays RGB Input Frequency:</b> Displays the horizontal and vertical sync signal frequencies for RGB input.  • Valid only at RGB input.                                                                                                    |
| VIDEO (**)          | Select Video Signal Type: Select the signal type with the ① and ① buttons. Select NTSC, PAL, SECAM, NTSC4.43, M-PAL, or N-PAL as appropriate for the input signal. The selection of AUTO enables and executes the function AUTO (Automatic Adjustment at Video Input), except for the N-PAL input.  • Use this function when the image becomes unstable (eg. the image becomes irregular, or lacks color) at VIDEO/S-VIDEO input.  • Automatic Adjustment requires approximately ten seconds. It may not function correctly with some input signals. Pressing the AUTO button in this case may correct this problem except for the N-PAL input.  • For the COMPONENT VIDEO input, this function is not effective and the signal type is distinguished automatically. Refer to the item HDTV of the OPT. Menu for the signal of HDTV. |
| VIDEO NR<br>(**)    | Set/Clear Noise Reduction Mode: Select the TURN ON / TURN OFF with the ①/① button. When the TURN ON is selected, the NR mode is active and the noise on screen of the video input will be reduced.                                                                                                    |
| FixYourDLP.         | <b>Select Progressive Mode:</b> Select the mode suitable for the input signal with the ① and ① buttons. The TV mode and the CINEMA mode convert                                                                                                    |
| Progressive<br>(**) | the interlaced video signal into the progressive signal. The CINEMA mode is adptable 2-3 Pull-Down system to the conversion.                                                                                                    |
| THE TRUS            | <ul> <li>Use this function to raise resolution, at the interlaced video input except HDTV signal.</li> </ul>                                                                                                    |
| BLACK(**)           | Set/Clear Black Enhancement Mode: Select the TURN ON / TURN OFF with the ①/① button. When the TURN ON is selected, the black enhancement mode is active and the contrast ratio of the screen for the video input will be raised by making black level darker.                                                                                                    |

#### **Image Menu**

The following adjustments and settings are available when IMAGE is selected on the menu. Select an item with the a and T buttons, and start operation.

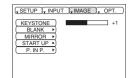

#### Table 6. Image Menu

| Item                                                                                                    | Description                                                                                                    |  |  |
|----------------------------------------------------------------------------------------------------|----------------------------------------------------------------------------------------------------|--|--|
| KEYSTONE                                                                                                    | Keystone Adjustment: Reduce size of bottom of image  → Reduce size of top of image   • When this function is activated, the image may not be displayed correctly with some input signals.                           |  |  |
| BLANK                                                                                                    | Select Blank Screen Color: Select color with the and buttons.  The image is cleared when the BLANK mode is set with BLANK ON, or when there is no signal, and the entire screen is displayed in the selected color. |  |  |
| MIRROR                                                                                                    | Operation Start/Stop: Press the ⑤ or ⓓ button. Select Mirror Status: Select mirror status with ⑥ and ◑ buttons.                                                                                                    |  |  |
|                                                                                                    | Operation Start/Stop: Press the  or  button.                                                                                                    |  |  |
|                                                                                                    | Setup Initial Screen Display: Select TURN ON with the   button.                                                                                                    |  |  |
| START UP                                                                                                    | Clear Initial Screen Display: Select TURN OFF with the ① button.  Note that if TURN OFF is selected the blank screen is displayed in blue when there is no signal.                                                  |  |  |
| P. IN P.  Operation Start/Stop: Press the  or  button.  Select Position of P. in P. Display : Press the  or  button.  Label A |                                                                                                    |  |  |

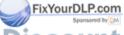

#### **Options Menu**

The following adjustments and settings are available when OPT. is selected on the menu. Select an item with the ① and ① buttons, and start operation. The function indicated (\*\*) are effective on video input mode only, not on RGB input mode, except in the P.IN P. window on RGB input mode.

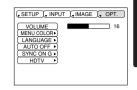

#### Table 7. Options Menu

| Item       | Description                                                                                                    |  |  |
|------------|----------------------------------------------------------------------------------------------------|--|--|
| VOLUME     | Volume Adjustment: Reduce VOLUME                                                                                                    |  |  |
| MENU COLOR | Select Menu Background Color: Select with the ▶ and 	 buttons.                                                                                                    |  |  |
| LANGUAGE   | Operation Start/Stop: Press the  or  button. Select Menu Display Language: Select with the  and  buttons.                                                                                                    |  |  |
| AUTO OFF   | Operation Start/Stop: Press the  or  button.  Set AUTO OFF: Set 1~99 minutes with the  and  buttons. The system automatically enters the standby mode when a signal is not received for the set time.  Clear AUTO OFF: Select STOP (0 min.) with the  button. When STOP is selected the system does not enter the standby mode even if no signal is received.          |  |  |
| SYNC ON G  | Operation Start/Stop: Press the  or  button.  SYNC ON G Valid: Select TURN ON with the  button.  SYNC ON G Invalid: Select TURN OFF with the  button.  • May not be displayed correctly with some input signals when SYNC ON G is valid. In such cases, remove the signal connector so that no signal is received, set SYNC ON G to invalid, and reconnect the signal. |  |  |
| HDTV (**)  | <b>Select HDTV mode:</b> Select the 1035i mode or 1080i mode suitable for the input signal with the ① / ① button.                                                                                                    |  |  |

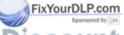

**No Signal Menu** 

The same adjustments and settings are available as with the Image and Options menus when the MENU button is pressed during display of the "NO INPUT IS DETECTED ON \*\*\*" or "SYNC IS OUT OF RANGE ON \*\*\*" message while no signal is received.

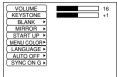

#### Table 8. No Signal Menu

| Table 8. No Sig            | nai menu                                                                                                    |  |
|----------------------------|----------------------------------------------------------------------------------------------------|--|
| Item                       | Description                                                                                                    |  |
| VOLUME                     | Volume Adjustment: Reduce VOLUME → Increase VOLUME → When this function is used, audio input is automatically switched to video. The audio input can be switched by moving the DISK PAD left and right during the display of the volume adjustment bar. The volume adjustment bar is displayed by pressing VOLUME → or VOLUME → button.                                                         |  |
| KEYSTONE                   | <b>Keystone Adjustment:</b> Reduce the size of bottom of image <b>→</b> Reduce the size of top of image <b>→</b>                                                                                                    |  |
| BLANK                      | Select Blank Screen Color: Select the color with the → and → buttons.  • When the blank mode is set with BLANK ON, by absence of a signal, or by input of a non-standard signal, the image is cleared and the complete screen is displayed in the selected color.                                                                                                    |  |
| MIRROR                     | Operation Start/Stop: Press the 	o or 		 button.  Select Mirror Status: Select the mirror status with the 		 and 		 buttons.                                                                                                    |  |
| START UP                   | Operation Start/Stop: Press the  ● or  ● button.  Setup Initial Screen Display: Select the TURN ON with the  ● button.  Clear Initial Screen Display: Select the TURN OFF with the  ● button.  Note that if TURN OFF is selected the blank screen is displayed in blue when there is no signal.                                                                                                 |  |
| MENU COLOR                 | Select Menu Background Color: Select the color with the ▶ and ◆ buttons.                                                                                                    |  |
| LANGUAGE                   | Operation Start/Stop: Press the  or  button. Select Menu Display Language: Select the language with the  and  buttons.                                                                                                    |  |
| AUTO OFF<br>FixYourDLP.col | Operation start/stop: Press the ● or ● button.  Set AUTO OFF: Set 1~99 minutes with the ④ and ⑤ buttons. The system automatically enters the standby mode when a signal is not received for the set time.  Clear AUTO OFF: Select the STOP (0 min.) with the ⑥ button. When the STOP is selected the system does not enter the standby mode even if no signal is received.                      |  |
| THE TRUSTE<br>SYNC ON G    | Operation Start/Stop: Press the  or  button. ACCESSORIES SYNC ON G Valid: Select the TURN ON with the  button.  SYNC ON G Invalid: Select the TURN OFF with the  button.  May not be displayed correctly with some input signals when the SYNC ON G is valid. In such cases, remove the signal connector so that no signal is received, set the SYNC ON G to invalid, and reconnect the signal. |  |

#### **MAINTENANCE**

#### Lamp

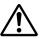

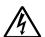

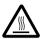

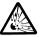

#### HIGH VOLTAGE HIGH TEMPERATURE HIGH PRESSURE

Contact your dealer before replacing the lamp.

For the optional lamp, see the item "Option Parts" of the Table 12.

Before replacing the lamp, switch power OFF, remove the power cord from the power outlet, and wait approximately 45 minutes until the lamp has cooled. The lamp may explode if handled at high temperatures.

<u>WARNING</u> • For disposal of used lamp, treat according to the instruction of community authorities.

- Since the lamp is made of glass, do not apply shock to it and do not scratch it.
- Also, do not use old lamp. This could also cause explosion of the lamp.
- If it is probable that the lamp has exploded (explosive sound is heard), disconnect the power plug from the power outlet and ask your dealer to replace lamp. The lamp is covered by front glass, but, in rare cases, the reflector and the inside of the projector may be damaged by scattered broken pieces of glass, and broken pieces could cause injury when being handled.
- Do not use the projector with the lamp cover removed.

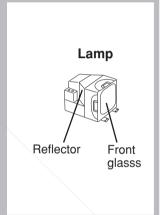

#### **Lamp Life**

Projector lamps have a finite life. The image will become darker, and hues will become weaker, after a lamp has been used for a long period of time.

Replace the lamp if the LAMP indicator is red, or the CHANGE THE LAMP message appears when the projector is switched ON. See Table 9 of P.20 and Table 10 of P.21.

• The LAMP indicator is also red when the lamp unit reaches high temperature. Before replacing the lamp, switch power OFF, wait approximately 20 minutes, and switch power ON again.

The LAMP indicator is still red, replace the lamp.

## Maintenance (continued)

#### Replacing the Lamp

- 1. Switch the projector OFF, remove the power cord from the power outlet, and wait at least 45 minutes for the unit to cool.
- 2. Prepare a new lamp.
- 3. Check that the projector has cooled sufficiently, and gently turn it upside down.
- 4. Loosen the screw as shown in the diagram, and remove the lamp cover.
- Loosen the two screws, and gently remove the lamp while holding the grips. Touching the inside of the lamp case may result in uneven coloring.
- Install the new lamp and tighten the two screws firmly. Also steadily push the opposite side of the screwed lamp into the unit.
- 7. Replace the lamp cover in position and tighten the screw firmly.
- 8. Gently turn the projector right-side up.

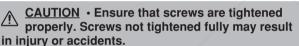

 Do not use the projector with the lamp cover removed.

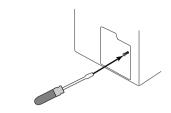

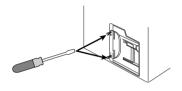

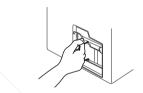

#### **Resetting the Lamp Timer**

Reset the lamp timer after replacing the lamp. When the lamp has been replaced after the LAMP indicator is red, or the CHANGE THE LAMP message is displayed, complete the following operation within ten minutes of switching power ON. The power will be turned off automatically in over 10 minutes.

- 1. Switch power ON, and press the RESET button, for approximately three seconds. The 'LAMP xxxx hr' message will appear on the lamp timer on the bottom of the screen.
- 2. Press the MENU button on the remote control transmitter, or the RESET button on the control panel, while the lamp timer is displayed. The 'LAMP xxxx  $\square \to 0$   $\blacksquare$  CANCEL' message will then appear.
- 3. Press the and select 0, and wait until the timer display is cleared.

NOTE • Do not reset the lamp timer without replacing the lamp, Reset the lamp timer always when replacing the lamp. The message functions will not operate properly if the lamp timer is not reset correctly.

## MAINTENANCE (continued)

#### **Air Filter Maintenance**

The air filter should be cleaned as described below at intervals of approximately 100 hours.

- 1. Switch the projector power supply OFF, and remove the power cord from the power outlet.
- 2. Clean the air filter with a vacuum cleaner.

<u>CAUTION</u> • Switch power OFF and remove the power cord from the power outlet before beginning maintenance work. Please read the separate "SAFETY INSTRUCTIONS" thoroughly to ensure that maintenance is performed correctly.

- Replace the air filter if contamination cannot be removed, or if it is damaged. Contact your dealer in such case. For the optional air filter, see the item "Option Parts" of the Table 12.
- Do not use the equipment with the air filter removed.
- When the air filter is clogged with dust etc. the power supply is switched OFF automatically to prevent the temperature rising inside the projector.

#### **Other Maintenance**

#### **Maintenance Inside the Equipment**

For safety reasons, ensure that the equipment is cleaned and checked by the dealer once every two years. Maintaining the equipment by yourself is dangerous.

#### Cleaning the Lens

Gently wipe the lens with lens cleaning paper. Do not touch the lens with your hands.

#### Cleaning the Cabinet and Remote control transmitter

Gently wipe with a soft cloth. If dirt and stains etc. are not easily removed, use a soft cloth dampened with water, or water and a neutral detergent, and wipe dry with a soft, dry cloth.

<u>CAUTION</u> • Switch power OFF and remove the power cord from the power outlet before beginning maintenance work. Please read the separate "SAFETY INSTRUCTIONS" thoroughly to ensure that maintenance is performed correctly.

- Do not use detergents or chemicals other than those noted above (e.g. benzene or thinners).
- · Do not use cleaning sprays.
  - Do not rub with hard materials, or tap the equipment.

Spansared by DM

#### TROUBLESHOOTING

#### **OSD Message**

The messages as described below may appear on the screen at power ON. Take the appropriate measures when such a message appears.

#### Table 9. OSD Messages

| Message                                                                                             | Contents                                                                                                    |
|----------------------------------------------------------------------------------------------------|----------------------------------------------------------------------------------------------------|
| CHANGE THE LAMP AFTER REPLACING LAMP, RESET THE LAMP TIME. *1)                                      | The message shown at left appears after the lamp has been used for more than 1300 hours. The lamp is approaching the end of its life. Power is switched OFF automatically when the lamp reaches the end of its life. Prepare a new lamp for installation. Always reset the lamp timer after replacing the lamp. |
| CHANGE THE LAMP AFTER REPLACING LAMP, RESET THE LAMP TIME. THE POWER WILL TURN OFF AFTER ** hr. *1) | The lamp will reach the end of its life in ** hours.  Power will be switched OFF automatically in ** hours.  Replace the lamp as shown in P.17~18 "Lamp".  Always reset the lamp timer after replacing the lamp.                                                                                                |
| CHANGE THE LAMP AFTER REPLACING LAMP, RESET THE LAMP TIME. THE POWER WILL TURN OFF AFTER 0 hr.      | The lamp has reached the end of its life. Power will be switched OFF in a few minutes.  Switch power OFF immediately and replace the lamp as shown in P.17~18 "Lamp".  Always reset the lamp timer after replacing the lamp.                                                                                    |
| NO INPUT IS DETECTED<br>ON ***                                                                      | No input signal found.<br>Check signal input connections and signal sources.                                                                                                    |
| SYNC IS OUT OF RANGE<br>ON ***                                                                      | The horizontal or vertical frequency of the input signal is not within the specified range. Check the specifications of the equipment and the signal source.                                                                                                    |

**NOTE** \*1) This message is cleared automatically after approximately three minutes, and appears every time power is switched ON.

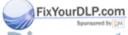

## TROUBLESHOOTING (continued)

#### **Indicators Message**

The POWER indicator, LAMP indicator, and TEMP indicator are lit and blank as follows. Take the appropriate measures.

**Table 10. Indicators Message** 

| POWER indicator | LAMP indicator | TEMP indicator | Contents                                                                                                    |
|-----------------|----------------|----------------|----------------------------------------------------------------------------------------------------|
| Lights orange   | Turns off      | Turns off      | The Standby mode has been set.                                                                                                    |
| Blinks<br>green | Turns off      | Turns off      | Warming up. Please wait.                                                                                                    |
| Lights green    | Turns off      | Turns off      | ON. Normal operation possible.                                                                                                    |
| Blinks orange   | Turns off      | Turns off      | Cooling. Please wait.                                                                                                    |
| Lights red      | Lights<br>red  | Turns off      | Lamp is not lit. The interior of the equipment may be too hot. Switch power OFF, wait 20 minutes until the equipment cools, and check whether the ventilation openings are blocked, whether the air filter is dirty, or whether the ambient temperature exceeds 35 °C. And switch power ON again. Replace the lamp if the same problem occurs. |
| Lights red      | Blinks<br>red  | Turns off      | Lamp or lamp cover is not found, or hasn't been fitted in correctly.  Switch power OFF, and wait for 45 minutes until the equipment cools. Check fitting of the lamp and lamp cover, and switch power ON again. Contact your dealer if the same problem occurs again.                                                                          |
| Lights red      | Turns off      | Blinks<br>red  | The cooling fan is not operating. Switch power OFF, and wait for 20 minutes until the equipment cools. Check for foreign matters in the fan, and switch power ON again. Contact your dealer if the same problem occurs again.                                                                                                    |

**IDTE UP.)** When the internal temperature becomes excessive power is switched OFF automatically for safety reasons, and the indicator is extinguished. Set the power switch to [O] and wait for 20 minutes until the equipment has cooled sufficiently.

THE TRUSTED SOURCE FOR PROJECTOR LAMPS AND ACCESSORIES

## TROUBLESHOOTING (continued)

#### **Symptom**

Before requesting repair, check in accordance with the following chart. If the situation cannot be corrected, then contact your dealer.

#### Table 11. Symptom

| Symptom                                     | Possible cause                                               | Remedy                                                                                                    | Page  |
|---------------------------------------------|--------------------------------------------------------------|----------------------------------------------------------------------------------------------------|-------|
| The power is not                            | The main power switch is not turned on.                      | Turn on the main power switch.                                                                                                    | 8,9   |
| turned on.                                  | The power cord is disconnected.                              | Plug the power cord into an AC power outlet.                                                                                                    | 0,9   |
| No video or audio.                          | The input is not correctly set.                              | Use the projector or remote control transmitter to set.                                                                                                    | 10    |
| The video of addic.                         | No signal input.                                             | Connect correctly.                                                                                                    | 7,8   |
|                                             | The projector is not correctly connected.                    | Connect correctly.                                                                                                    | 7,8   |
| Video is present but no audio.              | The volume is set to minimum.                                | Press VOLUME   on the remote control or display the menu screen and adjust the volume.                                                                                                    | 11,15 |
|                                             | Mute is turned on.                                           | Turn on the main power switch.  Plug the power cord into an AC power outlet.  Use the projector or remote control transmitter to set.  Connect correctly.  Connect correctly.  Press VOLUME  on the remote control or display the menu screen and adjust the volume.  Press the MUTE  button.  Directly  Connect correctly.  Adjust the video.  Remove the lens cap.  Adjust the video.  Replace with a new lamp. | 11    |
|                                             | The projector is not correctly connected.                    | Connect correctly.                                                                                                    | 7,8   |
| Audio is present but no video.              | The brightness adjustment knob is rotated fully clockwise.   |                                                                                                    | 12    |
|                                             | The lens cap is still attached.                              | Remove the lens cap.                                                                                                    | 9     |
| Colors are pale and color matching is poor. | Color density and color matching are not correctly adjusted. | Adjust the video.                                                                                                    | 12    |
| Imagos aro dark                             | Brightness and contrast are not correctly adjusted.          | Adjust the video.                                                                                                    | 12    |
| Images are dark.                            | The lamp is nearing the end of its service life.             | Replace with a new lamp.                                                                                                    | 17    |
| idestis planted com                         | Focus or H PHASE is out of adjustment.                       | Adjust the focus or H PHASE.                                                                                                    | 9,12  |

## **SPECIFICATIONS**

**Table 12. Specifications** 

|                   | Item                                                                                                    |                          | Specification                                                                                                    |  |  |  |  |
|-------------------|----------------------------------------------------------------------------------------------------|--------------------------|----------------------------------------------------------------------------------------------------|--|--|--|--|
| Product nar       | me                                                                                                    |                          | Liquid crystal projector                                                                                                    |  |  |  |  |
| Liquid            | Panel size                                                                                                    |                          | 3.3 cm (1.3 type)                                                                                                    |  |  |  |  |
| crystal           | Drive system                                                                                                    |                          | TFT active matrix                                                                                                    |  |  |  |  |
| panel             | Pixels                                                                                                    |                          | 786,432 pixels (1024 horizontal x 768 vertical)                                                                                                    |  |  |  |  |
| Lens              |                                                                                                    |                          | Zoom lens F=1.7 ~ 2.3 f=49.0 ~ 64.0 mm                                                                                                    |  |  |  |  |
| Lamp              |                                                                                                    |                          | 250 W UHB                                                                                                    |  |  |  |  |
| Speaker           |                                                                                                    |                          | 1.2 W + 1.2W (Stereo)                                                                                                    |  |  |  |  |
| Power supp        | oly                                                                                                    |                          | AC100 ~ 120V, 4.5A / AC220 ~ 240V, 2.2A                                                                                                    |  |  |  |  |
| Power cons        | sumption                                                                                                    |                          | 400W                                                                                                    |  |  |  |  |
| Temperatur        | re range                                                                                                    |                          | 0 ~ 35°C (Operating)                                                                                                    |  |  |  |  |
| Size              |                                                                                                    |                          | 289 (W) x 124 (H) x 350 (D) mm                                                                                                    |  |  |  |  |
| Weight (ma        | iss)                                                                                                    |                          | 6.4 kg                                                                                                    |  |  |  |  |
|                   | RGB IN                                                                                                    | 1                        | Video: Analog 0.7Vp-p, 75Ω terminator (positive) H/V. sync.: TTL level (positive/negative) Composite sync.: TTL level                                  |  |  |  |  |
| RGB               | Panel size   3.3 cm (1.3 tyround private   2.50 m   2.50 m   2. | D-sub 15-pin shrink jack |                                                                                                    |  |  |  |  |
| signal<br>input   | DIGITAL                                                                                                    |                          | TMDS, DC: 150~1200 mV / AC: 1.56 Vp-p<br>TTL Level (Positive/Negative)                                                                                 |  |  |  |  |
|                   | AUDIO IN                                                                                                    | DIGITAL                  | 200mVrms, 50 kΩ (max. 3.0Vp-p)<br>Stereo mini jack                                                                                                    |  |  |  |  |
|                   | VIDEO                                                                                                    |                          | 1.0Vp-p, 75Ω terminator<br>RCA jack                                                                                                    |  |  |  |  |
| Video             | S-VIDEO                                                                                                    |                          | Brightness signal: $1.0\text{Vp-p}$ , $75\Omega$ terminator Color signal: $0.286\text{Vp-p}$ (burst signal), $75\Omega$ terminator Mini DIN 4-pin jack |  |  |  |  |
| signal            | OOLIDONENE.                                                                                                    | Υ                        | 1.0 Vp-p, 75 Ω Terminator (Positive)                                                                                                    |  |  |  |  |
| input             |                                                                                                    | CB/CR                    | 0.7 Vp-p, 75 $\Omega$ Terminator (Positive)                                                                                                    |  |  |  |  |
|                   |                                                                                                    | PB/PR                    | 1.0 Vp-p, 75 $\Omega$ Terminator (Positive)                                                                                                    |  |  |  |  |
|                   | AUDIO                                                                                                    |                          | 200mVrms, 50 k $\Omega$ (max. 3.0Vp-p) RCA jack                                                                                                    |  |  |  |  |
| ignal<br>HixYourl |                                                                                                    |                          | Video: Analog 0.7Vp-p, 75Ω output impedance (positive) H/V. sync.: TTL level (positive/negative) Composite sync.: TTL level D-sub 15-pin shrink jack   |  |  |  |  |
| isco              |                                                                                                    | <b>der</b>               | 200mVrms, output impedance 1 k $\Omega$ (max. 3.0Vp-p) Stereo mini jack                                                                                |  |  |  |  |
| Control functions | INZIED ZE                                                                                                    | URCE                     | D-sub 15-pin shrink plug AMPS AMP AGESSORIES USB jack (B type)                                                                                         |  |  |  |  |
| Optional Pa       | arts                                                                                                    |                          | Lamp: DT00341 Air Filter: MU0832 * For others, consult your dealer.                                                                                    |  |  |  |  |

**NOTE** • This specifications are subject to change without notice.

#### **WARRANTY AND AFTER-SERVICE**

If a problem occurs with the equipment, first refer to the P.20 "TROUBLESHOOTING" section and run through the suggested checks. If this does not resolve the problem contact your dealer or service company. If repairs are possible, and desirable, they will be charged.

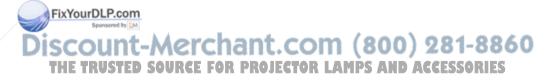

#### **TECHNICAL**

#### **Dimension Diagram**

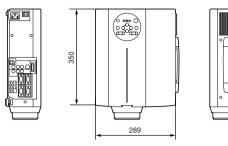

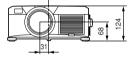

Unit: mm

Pin No

15

### **Signal Connector Pin Assignment**

1. D-sub 15-pin Shrink Connector (RGB IN 1/RGB IN 2/RGB OUT)

| Pin No | Signal            | Pin No | Signal                    | П |
|--------|-------------------|--------|---------------------------|---|
| 1      | Video input Red   | 9      | / • \                     | Γ |
| 2      | Video input Green | 10     | Ground                    |   |
| 3      | Video input Blue  | 11     | /                         | ] |
| 4      | -                 | /      | RGB IN 1: SDA(DDC)        | Г |
| 5      | Ground            | 12     | RGB IN 2: -               | 1 |
| 6      | Ground Red        |        | RGB OUT: -                | 1 |
| 7      | Ground Green      | 13     | H. sync./ Composite sync. | 1 |
| 8      | Ground Blue       | 14     | Vertical sync             |   |

5 4 3 2 1 109876 15 14 13 12 11

RGB IN 2: -RGB OUT: -

Signal RGB IN 1: SCL(DDC)

#### 2. Digital Receptacle Connector (DIGITAL)

| Pin No | Signal                     | Pin No | Signal                         | Pin No | Signal                |
|--------|----------------------------|--------|--------------------------------|--------|-----------------------|
| 1      | T.M.D.S. Data 2 -          | 11     | T.M.D.S. Data 1 / 3 Shield     | 21     | -                     |
| 2      | T.M.D.S. Data 2 +          | 12     | -                              | 22     | T.M.D.S. Clock Shield |
| 3      | T.M.D.S. Data 2 / 4 Shield | 13     | -                              | 23     | T.M.D.S. Clock +      |
| 4      | / -                        | 14     | +5V Power                      | 24     | T.M.D.S. Clock -      |
| 5      | -                          | 15     | Ground (+5V, Analog H/V Sync.) |        |                       |
| 6      | DDC Clock                  | 16     | Hot-Plug Sense                 | ]      |                       |
| 7      | DDC Data                   | 17     | T.M.D.S. Data 0 -              | 1 2    | 2 3 4 5 6 7 8         |
| PixY   | Anatogry.cSupe.            | 18     | T.M.D.S. Data 0 +              | 9 1    | 2                     |
| 9      | T.M.D.S. Data 1 -          | 19     | T.M.D.S. Data 0 / 5 Shield     |        | A TA EA EA EA EA EA C |
| * 10   | TMDS Data 1                | 20     | m under 0 m 100 /              |        | 1 004 00              |

|                |    |   |    |    |    |    |    |    | _ |
|----------------|----|---|----|----|----|----|----|----|---|
| n              | 2  | 3 | 4  | 5  | 6  | 7  | 8  | П  | N |
| 9              | 10 |   |    | 13 | 14 | 15 | 16 | □_ | - |
| 17             | 18 |   | 20 |    | 22 | 23 | 24 |    | 儿 |
| $\underline{}$ |    |   |    | _  |    |    |    |    | _ |

<del>(</del>800) 281-8860 3. Mini Din 4-pin Connector (S-VIDEO) CTOR LAMPS AND ACCESSORIES

|        | INUSTED SOURCE FOR PROJECTOR LA                                                                      | JII |
|--------|----------------------------------------------------------------------------------------------------|-----|
| Pin No | Signal                                                                                               |     |
| 1      | Color:0.286Vp-p (NTSC, burst signal),75Ω terminator 0.3Vp-p (PAL/SECAM, burst signal),75Ω terminator | ]   |
| 2      | Brightness:1.0Vp-p, 75Ω terminator                                                                   | 1   |
| 3      | Ground                                                                                               | ]   |
| 4      | Ground                                                                                               | ]   |

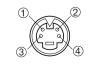

#### TECHNICAL

#### **Example of computer signal**

| Resolution<br>H × V | fH (kHz) | fV (Hz) | Rating | Signal mode | Display<br>mode |
|---------------------|----------|---------|--------|-------------|-----------------|
| 720 × 400           | 37.9     | 85.0    | VESA   | TEXT        | Zoom in         |
| 640 × 480           | 31.5     | 59.9    | VESA   | VGA (60Hz)  | Zoom in         |
| 640 × 480           | 35.0     | 66.7    |        | Mac13"mode  | Zoom in         |
| 640 × 480           | 37.9     | 72.8    | VESA   | VGA (72Hz)  | Zoom in         |
| 640 × 480           | 37.5     | 75.0    | VESA   | VGA (75Hz)  | Zoom in         |
| 640 × 480           | 43.3     | 85.0    | VESA   | VGA (85Hz)  | Zoom in         |
| 800 × 600           | 35.2     | 56.3    | VESA   | SVGA (56Hz) | Zoom in         |
| 800 × 600           | 37.9     | 60.3    | VESA   | SVGA (60Hz) | Zoom in         |
| 800 × 600           | 48.1     | 72.2    | VESA   | SVGA (72Hz) | Zoom in         |
| 800 × 600           | 46.9     | 75.0    | VESA   | SVGA (75Hz) | Zoom in         |
| 800 × 600           | 53.7     | 85.1    | VESA   | SVGA (85Hz) | Zoom in         |
| 832 × 624           | 49.7     | 74.5    | ,      | Mac16"mode  | Zoom in         |
| 1024 × 768          | 48.4     | 60.0    | VESA   | XGA (60Hz)  |                 |
| 1024 × 768          | 56.5     | 70.1    | VESA   | XGA (70Hz)  |                 |
| 1024 × 768          | 60.0     | 75.0    | VESA   | XGA (75Hz)  |                 |
| 1024 × 768          | 68.7     | 85.0    | VESA   | XGA (85Hz)  |                 |
| 1152 × 864          | 67.5     | 75.0    | VESA   | SXGA (75Hz) | Zoom out        |
| 1280 × 960          | 60.0     | 60.0    | VESA   | SXGA (60Hz) | Zoom out        |
| 1280 × 1024         | 64.0     | 60.0    | VESA   | SXGA (60Hz) | Zoom out        |
| 1280 × 1024         | 80.0     | 75.0    | VESA   | SXGA (75Hz) | Zoom out        |

**NOTE** • Some computers may have multiple display screen modes. Use of some of these modes will not be possible with this projector.

Be sure to check jack type, signal level, timing and resolution before connecting this projector to a mputer.

• Depending on the input signal, full-size display may not be possible in some cases. Refer to the number of display pixels above.

 The image might be something wrong with computer by computer on the digital RGB mode. In the case, it is recommended to reduce the resolution and / or reflesh rate.

#### **Initial set signals**

The following signals are used for the initial settings.

The signal timing of some computer models may be different. In such case, refer to adjust the V.POSIT and H.POSIT of the menu.

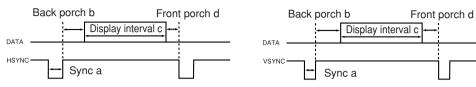

| Computer /       | Horizo | Horizontal signal timing (µs) |      |     | Computer /       | Vertical signal timimg (lines) |    |      |    |  |  |
|------------------|--------|-------------------------------|------|-----|------------------|--------------------------------|----|------|----|--|--|
| Signal           | а      | b                             | С    | d   | Signal           | а                              | b  | С    | d  |  |  |
| TEXT             | 2.0    | 3.0                           | 20.3 | 1.0 | TEXT             | 3                              | 42 | 400  | 1  |  |  |
| VGA (60Hz)       | 3.8    | 1.9                           | 25.4 | 0.6 | VGA (60Hz)       | 2                              | 33 | 480  | 10 |  |  |
| Mac 13"mode      | 2.1    | 3.2                           | 21.2 | 2.1 | Mac 13"mode      | 3                              | 39 | 480  | 3  |  |  |
| VGA (72Hz)       | 1.3    | 3.8                           | 20.3 | 1.0 | VGA (72Hz)       | 3                              | 28 | 480  | 9  |  |  |
| VGA (75Hz)       | 2.0    | 3.8                           | 20.3 | 0.5 | VGA (75Hz)       | 3                              | 16 | 480  | 1  |  |  |
| VGA (85Hz)       | 1.6    | 2.2                           | 17.8 | 1.6 | VGA (85Hz)       | 3                              | 25 | 480  | 1  |  |  |
| SVGA (56Hz)      | 2.0    | 3.6                           | 22.2 | 0.7 | SVGA (56Hz)      | 2                              | 22 | 600  | 1  |  |  |
| SVGA (60Hz)      | 3.2    | 2.2                           | 20.0 | 1.0 | SVGA (60Hz)      | 4                              | 23 | 600  | 1  |  |  |
| SVGA (72Hz)      | 2.4    | 1.3                           | 16.0 | 1.1 | SVGA (72Hz)      | 6                              | 23 | 600  | 37 |  |  |
| SVGA (75Hz)      | 1.6    | 3.2                           | 16.2 | 0.3 | SVGA (75Hz)      | 3                              | 21 | 600  | 1  |  |  |
| SVGA (85Hz)      | 1.1    | 2.7                           | 14.2 | 0.6 | SVGA (85Hz)      | 3                              | 27 | 600  | 1  |  |  |
| Mac 16"mode      | 1.1    | 3.9                           | 14.5 | 0.6 | Mac 16"mode      | 3                              | 39 | 624  | 1  |  |  |
| XGA (60Hz)       | 2.1    | 2.5                           | 15.8 | 0.4 | XGA (60Hz)       | 6                              | 29 | 768  | 3  |  |  |
| XGA (70Hz)       | 1.8    | 1.9                           | 13.7 | 0.3 | XGA (70Hz)       | 6                              | 29 | 768  | 3  |  |  |
| XGA (75Hz)       | 1.2    | 2.2                           | 13.0 | 0.2 | XGA (75Hz)       | 3                              | 28 | 768  | 1  |  |  |
| XGA (85Hz)       | 1.0    | 2.2                           | 10.8 | 0.5 | XGA (85Hz)       | 3                              | 36 | 768  | 1  |  |  |
| 1152×864 (75Hz)  | 1.2    | 2.4                           | 10.7 | 0.6 | 1152×864 (75Hz)  | 3                              | 32 | 864  | 1  |  |  |
| 1280×960 (60Hz)  | 1.0    | 2.9                           | 11.9 | 0.9 | 1280×960 (60Hz)  | 3                              | 36 | 960  | 1  |  |  |
| 1280×1024 (60Hz) | 1.0    | 2.3                           | 11.9 | 0.4 | 1280×1024 (60Hz) | 3                              | 38 | 1024 | 1  |  |  |
| 1280×1024 (75Hz) | 1.1    | 1.8                           | 9.5  | 0.1 | 1280×1024 (75Hz) | 3                              | 38 | 1024 | 1  |  |  |

#### **Connection to the Mouse Control**

#### 1. PS/2, ADB or Serial Mouse

- (1) Turn off the projector and computer, and connect the two units with the appropriate cable. For PS/2 mouse control (for IBM and compatible), use the enclosed mouse cable. For others, consult your dealer.
- (2) Disconnect the USB cable from the projector if it is connected. Then turn on the projector.
- (3) Turn on the computer.
- (4) Start the mouse function. If the mouse has not been started, reboot the computer (soft reboot or reboot buttons). Refer to the descriptions of "DISC PAD" and "MOUSE/RIGHT button" of page 4.

#### 2. USB Mouse

- (1) Connect the projector and computer with a suitable commercially available USB cable. Consult your dealer to get the cable, if you need.
- (2) Start the mouse function. Refer to the descriptions of "DISC PAD" and "MOUSE/RIGHT button" of page 4.

• Before connecting, read the instruction manuals of the devices to be connected.

• In the case of notebook type computers with an internal pointing device, the mouse control function will not work unless the internal pointing device is disabled. In such case, disable the internal pointing device and change the BIOS setting to select an external mouse before the operations described in (1) to (5) above.

Also, some computers may not have a utility program to operate a mouse. Refer to the computer hardware manual for detail.

#### PS/2 Mouse

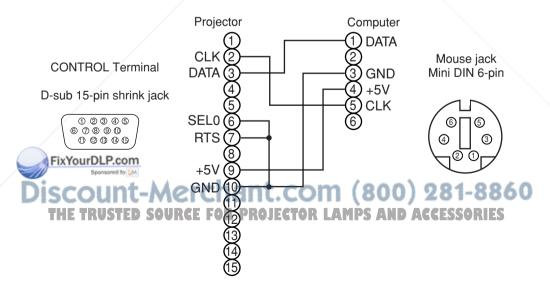

#### **ADB Mouse**

**CONTROL** Terminal

D-sub 15-pin shrink jack

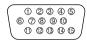

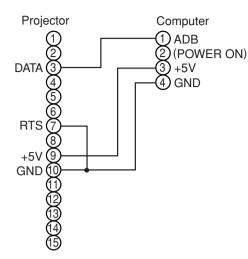

Mouse jack Mini DIN 4-pin

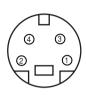

#### **Serial Mouse**

**CONTROL** Terminal

D-sub 15-pin shrink jack

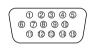

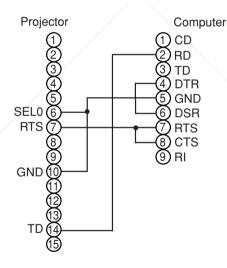

Mouse jack D-sub 9-pin

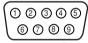

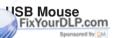

USB jack (B type) Projector Computer USB jack

THE TRUSTED SOURCE FOR PROJECTOR THE TOTAL ACCE

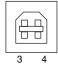

| —DATA2  |  |
|---------|--|
| +DATA 3 |  |
| GND 4   |  |

USB cable

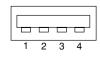

TECHNICA

#### **RS-232C** communication

- (1) Turn off the projector and computer power supplies and connect with the RS-232C cable.
- (2) Turn on the computer power supply and, after the computer has started up, turn on the projector power supply.

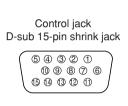

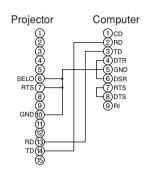

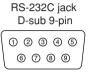

#### **Communications setting**

19200bps, 8N1

#### 1 Protocol

Consist of header (7 bytes) + command data (6 bytes).

#### 2 Header

BE + EF + 03 + 06 + 00 + CRC\_low + CRC\_high CRC\_low: Lower byte of CRC flag for command data. CRC\_high: Upper byte of CRC flag for command data.

#### 3 Command data

#### Command data chart

|             | byte_0 | byte_1 | byte_2 | byte_3 | byte_4       | byte_5 |  |  |
|-------------|--------|--------|--------|--------|--------------|--------|--|--|
|             | Act    | ion    | Ту     | pe     | Setting code |        |  |  |
| FixYourDLP. | low    | high   | low    | high   | low          | high   |  |  |

Action (byte 0 - 1 Classification THE TRUSEED SOURCE Change setting to desired value. 2 **GET** Read projector internal setup value. INCREMENT 4 Increment setup value by 1. 5 DECREMENT Decrement setup value by 1. 6 **EXECUTE** Run a command.

# CHNICAL

## TECHNICAL (continued)

#### Requesting projector status (Get command)

- (1) Send the request code Header + Command data ('02H'+'00H'+ type (2 bytes) +'00H'+'00H') from the computer to the projector.
- (2) The projector returns the response code '1DH'+ data (2 bytes) to the computer.

#### Changing the projector settings (Set command)

- (1) Send the setting code Header + Command data ('01H'+'00H'+ type (2 bytes) + setting code (2 bytes)) from the computer to the projector.
- (2) The projector changes the setting based on the above setting code.
- (3) The projector returns the response code '06H' to the computer.

#### Using the projector default settings (Reset Command)

- (1) The computer sends the default setting code Header + Command data ('06H'+'00H'+ type (2 bytes) +'00H'+'00H') to the projector.
- (2) The projector changes the specified setting to the default value.
- (3) The projector returns the response code '06H' to the computer.

#### Increasing the projector setting value (Increment command)

- (1) The computer sends the increment code Header + Command data ('04H'+'00H'+ type (2 bytes) +'00H'+'00H') to the projector.
- (2) The projector in creases the setting value on the above setting code.
- (3) The projector returns the response code '06H' to the computer.

#### Decreasing the projector setting value (Decrement command)

- (1) The computer sends the decrement code Header + Command data ('05H'+'00H'+ type (2 bytes) +'00H' + '00H') to the projector.
- (2) The projector decreases the setting value on the above setting code.
- (3) The projector returns the response code '06H' to the computer.

#### When a command sent by the projector cannot be understood by the computer

When the command sent by the projector cannot be understood, the error command '15H' is returned by the computer. Some times, the projector ignores RS-232C commands during other works. If the error command '15H' is returned, please send the same command again.

#### When data sent by the projector cannot be practice

When the command sent by the projector cannot be practiced, the the error code '1cH' +'xxxxH' is returned.

length code, the projector will ignore the

Conversely, when the data length is shorter than indicated by the data length code, an error code will be returned to the projector.

#### THE TRUSTED SOURCE FOR PROJECTOR LAMPS AND ACCESSORIES

- **NOTE** Operation cannot be guaranteed when the projector receives an undefined command or lata.
- Provide an interval of at least 40ms between the response code and any other code.
- The projector outputs test data when the power supply is switched ON, and when the lamp is lit. Ignore this data.
- · Commands are not accepted during warm-up.

|              |        |               |        |        | <u> </u> |       |        |       |              |
|--------------|--------|---------------|--------|--------|----------|-------|--------|-------|--------------|
| Names        | 0      | peration type |        | Header |          |       |        | Comma | ınd data     |
| ivallies     |        | peration type | '      | пеацеі |          | CRC   | Action | Туре  | Setting code |
|              |        | Red           | BE EF  | 03     | 06 00    | 3B D3 | 01 00  | 00 30 | 00 00        |
|              |        | Orange        | BE EF  | 03     | 06 00    | AB D2 | 01 00  | 00 30 | 01 00        |
|              |        | Green         | BE EF  | 03     | 06 00    | 5B D2 | 01 00  | 00 30 | 02 00        |
| Disali Oslar | Set    | Blue          | BE EF  | 03     | 06 00    | CB D3 | 01 00  | 00 30 | 03 00        |
| Blank Color  |        | Purple        | BE EF  | 03     | 06 00    | FB D1 | 01 00  | 00 30 | 04 00        |
|              |        | White         | BE EF  | 03     | 06 00    | 6B D0 | 01 00  | 00 30 | 05 00        |
|              |        | Black         | BE EF  | 03     | 06 00    | 9B D0 | 01 00  | 00 30 | 06 00        |
|              |        | Get           | BE EF  | 03     | 06 00    | 08 D3 | 02 00  | 00 30 | 00 00        |
|              |        | Normal        | BE EF  | 03     | 06 00    | C7 D2 | 01 00  | 01 30 | 00 00        |
|              |        | H Inverse     | BE EF  | 03     | 06 00    | 57 D3 | 01 00  | 01 30 | 01 00        |
| Mirror       | Set    | V Inverse     | BE EF  | 03     | 06 00    | A7 D3 |        | 02 00 |              |
|              |        | H&V Inverse   | BE EF  | 03     | 06 00    | 37 D2 | 01 00  | 01 30 | 03 00        |
|              |        | Get           | BE EF  | 03     | 06 00    | F4 D2 | 02 00  | 01 30 | 00 00        |
|              |        | Normal        | BE EF  | 03     | 06 00    | 83 D2 | 01 00  | 02 30 | 00 00        |
| Freeze       | Set    | Freeze        | BE EF  | 03     | 06 00    | 13 D3 | 01 00  | 02 30 | 01 00        |
|              |        | Get           | BE EF  | 03     | 06 00    | B0 D2 | 02 00  | 02 30 | 00 00        |
|              |        | Red           | BE EF  | 03     | 06 00    | 7F D3 | 01 00  | 03 30 | 00 00        |
|              |        | Orange        | BE EF  | 03     | 06 00    | EF D2 | 01 00  | 03 30 | 01 00        |
|              |        | Green         | BE EF  | 03     | 06 00    | 1F D2 | 01 00  | 03 30 | 02 00        |
|              | Set    | Blub          | BE EF  | 03     | 06 00    | 8F D3 | 01 00  | 03 30 | 03 00        |
| Menu Color   |        | Purple        | BE EF  | 03     | 06 00    | BF D1 | 01 00  | 03 30 | 04 00        |
|              |        | Transparent   | BE EF  | 03     | 06 00    | 2F D0 | 01 00  | 03 30 | 05 00        |
|              |        | Gray          | BE EF  | 03     | 06 00    | DF D0 | 01 00  | 03 30 | 06 00        |
|              |        | Get           | BE EF  | 03     | 06 00    | 4C D3 | 02 00  | 03 30 | 00 00        |
|              | 04     | Turn ON       | BE EF  | 03     | 06 00    | 0B D2 | 01 00  | 04 30 | 00 00        |
| Startup      | Set    | Turn OFF      | BE EF  | 03     | 06 00    | 9B D3 | 01 00  | 04 30 | 01 00        |
|              |        | Get           | BE EF  | 03     | 06 00    | 38 D2 | 02 00  | 04 30 | 00 00        |
|              |        | English       | BE EF  | 03     | 06 00    | F7 D3 | 01 00  | 05 30 | 00 00        |
|              |        | Français      | BE EF  | 03     | 06 00    | 67 D2 | 01 00  | 05 30 | 01 00        |
|              |        | Deutsch       | BE EF  | 03     | 06 00    | 97 D2 | 01 00  | 05 30 | 02 00        |
| S            |        | Español       | BE EF  | 03     | 06 00    | 07 D3 | 01 00  | 05 30 | 03 00        |
| FixYourDLF   | P.cor  | Italiano      | BE EF  | 03     | 06 00    | 37 D1 | 01 00  | 05 30 | 04 00        |
| Language     | The st | Norsk         | BE EF  | 03     | 06 00    | A7 D0 | 01 00  | 05 30 | 05 00        |
| ISCOU        | m      | Nederlands    | BE EF  | 03     | 06 00    | 57 D0 | 01 00  | 05 30 | 06 00        |
| THE TRU      | STE    | Português E   | BEREFP | R 03 E | C06 00   | C7 D1 | 01 00  | 05 30 | ESS07 RODES  |
|              |        | Japanese      | BE EF  | 03     | 06 00    | 37 D4 | 01 00  | 05 30 | 08 00        |
|              |        | Get           | BE EF  | 03     | 06 00    | C4 D3 | 02 00  | 05 30 | 00 00        |
|              |        |               |        |        |          |       |        |       |              |

# TECHNICAL

## TECHNICAL (continued)

| Names                      | Operation t | type |                     |     | Header      |             | 1  | 000     | +-           |        |        | _   | nd data |     |
|----------------------------|-------------|------|---------------------|-----|-------------|-------------|----|---------|--------------|--------|--------|-----|---------|-----|
|                            | 0.1         | _    | D.F.                |     |             |             | 00 | CRC     |              | tion   | Тур    | _   | Setting |     |
| M                          | Get         |      | BE                  |     | 03          | 06          |    | 7C D2   | ÷            | 00     | 07 3   | _   | 00      |     |
| Magnify                    | Increment   |      | BE                  |     | 03          | 06          |    | 1A D2   | +            |        |        | 30  | 00      |     |
|                            | Decreme     | nt   | BE                  |     | 03          | 06          |    | CB D3   | + -          |        |        | 30  | 00      |     |
|                            | Get         | _    | BE                  |     | 03          | 06          |    | 08 86   | +            |        |        | 31  | 00      |     |
| Auto off                   | Increme     | _    | BE                  |     | 03          | 06          |    | 6E 86   | +            |        | 10 3   |     | 00      |     |
|                            | Decreme     | -    | BE                  |     | 03          | 06          |    | BF 87   | +            |        |        | 31  | 00      |     |
| Brightness Reset           | Execute     | 9    | BE                  | EF  | 03          | 06          | 00 | 58 D3   | 06           | 00     | 00 7   | 70  | 00      | 00  |
| Contrast Reset             | Execute     | 9    | BE                  | EF  | 03          | 06          | 00 | A4 D2   | + -          | 00     | -      | 70  | 00      | 00  |
| V.Position Reset           | Execute     | €    | BE                  | EF  | 03          | 06          | 00 | E0 D2   | 06           | 00     | 02 7   | 70  | 00      | 00  |
| H.Position Reset           | Execute     | 9    | BE                  | EF  | 03          | 06          | 00 | IC D3   | 06           | 00     | 03 7   | 70  | 00      | 00  |
| H.Size Reset               | Execute     | €    | BE                  | EF  | 03          | 06          | 00 | 68 D2   | 06           | 00     | 04 7   | 70  | 00      | 00  |
| Color Balance R Reset      | Execute     | Э    | BE                  | EF  | 03          | 06          | 00 | 94 D3   | 06           | 00     | 05 7   | 70  | 00      | 00  |
| Color Balance B Reset      | Execute     | 9    | BE                  | EF  | 03          | 06          | 00 | D0 D3   | 06           | 00     | 06 7   | 70  | 00      | 00  |
| Sharpness Reset            | Execute     | 9    | BE                  | EF  | 03          | 06          | 00 | C4 D0   | 06           | 00     | 09 7   | 70  | 00      | 00  |
| Color Reset                | Execute     | Э    | BE                  | EF  | 03          | 06          | 00 | 80 D0   | 06           | 00     | 0A 7   | 70  | 00      | 00  |
| Tint Reset                 | Execute     | )    | BE                  | EF  | 03          | 06          | 00 | 7C D1   | 06           | 00     | 0B 7   | 70  | 00      | 00  |
| Keystone Reset             | Execute     |      | BE                  | EF  | 03          | 06          | 00 | 08 D0   | 06           | 00     | 0C 7   | 70  | 00      | 00  |
| Auto                       | Execute     | 9    | BE                  | EF  | 03          | 06          | 00 | 91 D0   | 06           | 00     | 0A 2   | 20  | 00      | 00  |
|                            | off         |      | BE                  | EF  | 03          | 06          | 00 | FB D8   | 01           | 00     | 20 3   | 30  | 00      | 00  |
| Blank on/off               | Set on      |      | BE                  | EF  | 03          | 06          | 00 | 6B D9   | 01           | 00     | 20 3   | 30  | 01      | 00  |
|                            | Get         |      | BE                  | EF  | 03          | 06          | 00 | C8 D8   | 02           | 00     | 20 3   | 30  | 00      | 00  |
|                            |             |      | BE                  | EF  | 03          | 06          | 00 | D9 D8   | 02           | 00     | 20 6   | 60  | 00      | 00  |
|                            |             | (    | (Example of Return) |     |             |             |    |         |              |        |        |     |         |     |
| Error Status               | Get         |      | 00 00               |     | 01 00       | ~~~~        | `  | 02 00   | ~~ ~\        | 03     |        | /   |         |     |
|                            |             | - [` | Norm                | ,   | (Cover      |             | )  | (Fan-er | ,            | (La    | mp-eri | or) |         |     |
|                            |             |      | 04 00<br>reser      |     |             | 00<br>serve | d) |         | 3 00<br>amn- | Time   | -over) |     |         |     |
|                            | OF          | `    | BE                  |     | 03          | 06          | _  | 2A D3   |              | 00     | 00 6   | 30  | 00      | 00  |
| Power                      | Set ON      |      | BE                  |     | 03          | 06          |    | BA D2   |              | 00     |        | 30  | 01      | 00  |
| / /                        | Get         |      | BE                  | EF  | 03          | 06          | 00 | 19 D3   | 02           | 00     | 00 6   | 60  | 00      | 00  |
|                            | RGE         | 31   | BE                  | EF  | 03          | 06          | 00 | FE D2   | 01           | 00     | 00 2   | 20  | 00      | 00  |
| _                          | RGE         | 32   | BE                  | EF  | 03          | 06          | 00 | 3E D0   | 01           | 00     | 00 2   | 20  | 04      | 00  |
| FixYourDLP.com             | Digit       | tal  | BE                  | FF  | 03          | 06          | 00 | 0E D2   | 01           | 00     | 00 2   | 20  | 03      | 00  |
| Sponsored by Market Source | Set Vide    | -    |                     | EF_ | <b>#</b> 03 | 06          |    | 6E D3   | +            | 00     | 00 2   | _   |         | 00  |
| input Source               | SVid        | 100  | n s                 |     | 03          | 06          | n  | 9E D3   | 9.0          | 00     | 00 2   | 3.5 |         | 00  |
| BUE BRUCEER                | CO IIID C   |      | -                   |     |             |             |    |         |              | N. III |        |     |         |     |
| THE IKASTED                | S Compo     | nent |                     | EFN | 0.03 €      |             |    | AE D1   | 7            | 00     | 00-2   |     |         | 005 |
|                            | Get         |      | BE                  | ÉF  | 03          | 06          | 00 | CD D2   | 02           | 00     | 00 2   | 20  | 02      | 00  |
|                            | Get         |      | BE                  | EF  | 03          | 06          | 00 | 31 D3   | 02           | 00     | 01 2   | 20  | 00      | 00  |
| Volume                     | Increme     | nt   | BE                  | EF  | 03          | 06          | 00 | 57 D3   | 04           | 00     | 01 2   | 20  | 00      | 00  |
|                            | Decreme     | nt   | BE                  | EF  | 03          | 06          | 00 | 86 D2   | 05           | 00     | 01 2   | 20  | 00      | 00  |
|                            |             |      |                     |     |             |             |    |         |              |        |        |     |         |     |

| Names                                     | 0           | peration type | Header |    |      |     |        | Command data |       |        |        |        |    |
|-------------------------------------------|-------------|---------------|--------|----|------|-----|--------|--------------|-------|--------|--------|--------|----|
| INGILIES                                  |             | poration type | пеацег |    |      | CRC | Action | Ту           | ре    | Settin | g code |        |    |
| Mute                                      | Set         | Normal        | BE     | EF | 03   | 06  | 00     | 46 D3        | 01 00 | 02     | 20     | 00     | 00 |
|                                           | Set         | Mute          | BE     | EF | 03   | 06  | 00     | D6 D2        | 01 00 | 02     | 20     | 01     | 00 |
|                                           |             | Get           |        | EF | 03   | 06  | 00     | 75 D3        | 02 00 | 02     | 20     | 00     | 00 |
| Brightness                                |             | Get           |        | EF | 03   | 06  | 00     | 89 D2        | 02 00 | 03     | 20     | 00     | 00 |
|                                           |             | Increment     |        | EF | 03   | 06  | 00     | EF D2        | 04 00 | 03     | 20     | 00     | 00 |
|                                           |             | Decrement     |        | EF | 03   | 06  | 00     | 3E D3        | 05 00 | 03     | 20     | 00     | 00 |
| Contrast                                  | Get         |               | BE     | EF | 03   | 06  | 00     | FD D3        | 02 00 | 04     | 20     | 00     | 00 |
|                                           |             | Increment     |        | EF | 03   | 06  | 00     | 9B D3        | 04 00 | 04     | 20     | 00     | 00 |
|                                           |             | Decrement     |        | EF | 03   | 06  | 00     | 4A D2        | 05 00 | 04     | 20     | 00     | 00 |
| 0.1.                                      |             | Get           | BE     | EF | 03   | 06  | 00     | 01 D2        | 02 00 | 05     | 20     | 00     | 00 |
| Color<br>Balance R                        |             | Increment     |        | EF | 03   | 06  | 00     | 67 D2        | 04 00 | 05     | 20     | 00     | 00 |
|                                           |             | Decrement     |        | EF | 03   | 06  | 00     | B6 D3        | 05 00 | 05     | 20     | 00     | 00 |
| 0-1                                       |             | Get           |        | EF | 03   | 06  | 00     | 45 D2        | 02 00 | 06     | 20     | 00     | 00 |
| Color<br>Balance B                        |             | Increment     |        | EF | 03   | 06  | 00     | 23 D2        | 04 00 | 06     | 20     | 00     | 00 |
|                                           |             | Decrement     |        | EF | 03   | 06  | 00     | F2 D3        | 05 00 | 06     | 20     | 00     | 00 |
|                                           |             | Get           |        | EF | 03   | 06  | 00     | B9 D3        | 02 00 | 07     | 20     | 00     | 00 |
| Keystone                                  |             | Increment     |        | EF | 03   | 06  | 00     | DF D3        | 04 00 | 07     | 20     | 00     | 00 |
|                                           |             | Decrement     | BE     | EF | 03   | 06  | 00     | 0E D2        | 05 00 | 07     | 20     | 00     | 00 |
| Aspect                                    |             | 4:3           | BE     | EF | 03   | 06  | 00     | 9E D0        | 01 00 | 08     | 20     | 00     | 00 |
|                                           | Set         | 16:9          | BE     | EF | 03   | 06  | 00     | 0E D1        | 01 00 | 08     | 20     | 01     | 00 |
|                                           |             | Small         | BE     | EF | 03   | 06  | 00     | FE D1        | 01 00 | 08     | 20     | 02     | 00 |
|                                           |             | Get           | BE     | EF | 03   | 06  | 00     | AD D0        | 02 00 | 08     | 20     | 00     | 00 |
|                                           |             | Default       | BE     | EF | 03   | 06  | 00     | 62 D1        | 01 00 | 09     | 20     | 00     | 00 |
| Display<br>Position at<br>16 : 9 or Small | Set         | Bottom        | BE     | EF | 03   | 06  | 00     | F2 D0        | 01 00 | 09     | 20     | 01     | 00 |
|                                           |             | Тор           | BE     | EF | 03   | 06  | 00     | 02 D0        | 01 00 | 09     | 20     | 02     | 00 |
|                                           |             | Get           | BE     | EF | 03   | 06  | 00     | 51 D1        | 02 00 | 09     | 20     | 00     | 00 |
| V.Position                                |             | Get           |        | EF | 03   | 06  | 00     | 0D 83        | 02 00 | 00     | 21     | 00     | 00 |
|                                           |             | Increment     |        | EF | 03   | 06  | 00     | 6B 83        | 04 00 | 00     | 21     | 00     | 00 |
|                                           |             | Decrement     |        | EF | 03   | 06  | 00     | BA 82        | 05 00 | 00     | 21     | 00     | 00 |
| FixYourDLP.com Get                        |             |               | BE     | EF | 03   | 06  | 00     | F1 82        | 02 00 | 01     | 21     | 00     | 00 |
| H.Position                                | Increment   |               | BE     | EF | 03   | 06  | 00     | 97 82        | 04 00 | 01     | 21     | 00     | 00 |
| iscou                                     | Decrement   |               | BE     | EF | 03   | 06  | 00     | 46 83        | 05 00 | 01     | 21     | 8 100  | 00 |
| THE TRU                                   | STED GOURCE |               | BE     | EF | R03E | -06 | 00     | B5 82        | 02 00 | 02     | 215    | ESS 09 | 00 |
| H.Size                                    |             | Increment     |        | EF | 03   | 06  | 00     | D3 82        | 04 00 | 02     | 21     | 00     | 00 |
|                                           |             | Decrement     |        | EF | 03   | 06  | 00     | 02 83        | 05 00 | 02     | 21     | 00     | 00 |
|                                           |             | Get           | BE     | EF | 03   | 06  | 00     | 49 83        | 02 00 | 03     | 21     | 00     | 00 |
| H.Phase                                   | Increment   |               | BE     | EF | 03   | 06  | 00     | 2F 83        | 04 00 | 03     | 21     | 00     | 00 |
|                                           |             | Decrement     | BE     | EF | 03   | 06  | 00     | FE 82        | 05 00 | 03     | 21     | 00     | 00 |

|              |                |           |         |     | iana a             |    |    |              |          |     |    |    |                   |        |
|--------------|----------------|-----------|---------|-----|--------------------|----|----|--------------|----------|-----|----|----|-------------------|--------|
| Names        | Operation type |           | Header  |     |                    |    |    | Command data |          |     |    |    |                   |        |
| Names        | <u> </u>       |           | <u></u> | ( ( |                    |    |    | CRC          | Acti     | ion | Ту | ре | Setting           | g code |
|              |                | Get       | BE      | EF  | 03                 | 06 | 00 | F1 72        | 02       | 00  | 01 | 22 | 00                | 00     |
| Sharpness    |                | Increment | BE      | EF  | 03                 | 06 | 00 | 97 72        | 04       | 00  | 01 | 22 | 00                | 00     |
|              |                | Decrement |         | EF  | 03                 |    |    | 46 73        | 05       |     |    | 22 |                   | 00     |
|              |                | Get       | BE      |     | 03                 |    |    | B5 72        | 02       |     | 02 |    |                   | 00     |
| Color        |                | Increment | BE      |     | 03                 |    |    | D3 72        | <u> </u> | 00  | 02 |    |                   | 00     |
|              | ↓              | Decrement | BE      |     | 03                 |    |    | 02 73        | 05       | _   | 02 |    |                   | 00     |
|              |                | Get       | BE      |     | 03                 |    |    | 49 73        | -        | 00  |    | 22 |                   | 00     |
| Tint         |                | Increment | BE      |     | 03                 |    |    | 2F 73        | <u> </u> | 00  | 03 |    |                   | 00     |
|              |                | Decrement | BE      |     | 03                 |    |    | FE 72        |          | 00  | 03 |    |                   | 00     |
|              |                | Auto      | BE      |     | 03                 |    |    | 9E 75        | -        | 00  | 00 |    |                   | 00     |
|              |                | NTSC      | BE      |     | 03                 |    | _  | FE 71        | <u> </u> | 00  | 00 |    |                   | 00     |
|              |                | PAL       | BE      |     | 03                 | 06 |    | 6E 70        |          | 00  | 00 |    |                   | 00     |
| Video Format | Set            |           | BE      |     | 03                 | 06 |    | 6E 75        | <u> </u> | 00  | 00 |    | -                 | 00     |
| VIUCO I OII  |                | NTSC 4.43 | BE      |     | 03                 | 06 |    | 5E 72        | -        | 00  | 00 |    |                   | 00     |
|              |                | M-PAL     | BE      |     | 03                 | 06 |    | FE 74        | -        | 00  | 00 |    |                   | 00     |
|              |                | N-PAL     | BE      | _   | 03                 | 06 |    | 0E 71        | 01       | 00  | 00 |    |                   | 00     |
| <u> </u>     |                | Get       | BE      | EF/ | 03                 | 06 | 00 | 0D 73        | 02       | 00  | 00 | 22 | 00                | 00     |
|              | Set            | off       | BE      | ĒF  | 03                 | 06 | 00 | B6 73        | 01       | 00  | 06 | 22 | 00                | 00     |
| Video NR     | 261            | on        | BE      | EF  | 03                 | 06 | 00 | 26 72        | 01       | 00  | 06 | 22 | 01                | 00     |
|              |                | Get       | BE      | EF  | 03                 | 06 | 00 | 85 73        | 02       | 00  | 06 | 22 | 00                | 00     |
|              |                | off       | BE      | EF  | 03                 | 06 | 00 | 4A 72        | 01       | 00  | 07 | 22 | 00                | 00     |
|              | Set            | TV        | BE      | EF  | 03                 | 06 | 00 | DA 73        | 01       | 00  | 07 | 22 | 01                | 00     |
| Progressive  |                | CINEMA    | BE      | EF  | 03                 | 06 | 00 | 2A 73        | 01       | 00  | 07 | 22 | 02                | 00     |
|              |                | Get       | BE      | EF  | 03                 | 06 | 00 | 79 72        | 02       | 00  | 07 | 22 | 00                | 00     |
|              |                | off       | BE      | EF  | 03                 | 06 | 00 | 5E 71        | 01       | 00  | 08 | 22 | 00                | 00     |
| Black        | Set            | on        | BE      | EF  | 03                 | 06 | 00 | CE 70        | 01       | 00  | 08 | 22 | 01                | 00     |
|              |                | Get       | BE      | EF  | 03                 | 06 | 00 | 6D 71        | 02       | 00  | 08 | 22 | 00                | 00     |
|              |                | 1080i     | BE      | EF  | 03                 | 06 | 00 | F2 73        | 01       | 00  | 05 | 22 | 00                | 00     |
| HDTV         | Set            | 1035i     | BE      | EF  | 03                 | 06 | 00 | 62 72        | 01       | 00  | 05 | 22 | 01                | 00     |
| FixYourDLI   | P.cor          |           | BE      | EF  | 03                 | 06 | 00 | C1 73        | 02       | 00  | 05 | 22 | 00                | 00     |
| Spante       | 110            | off       | BE      | ĘF, | 03                 | 06 | 00 | FE 22        | 01       | 00  | 00 | 23 | 00                | 00     |
| ISCOU        | Set            | Large     | BE      | EF  | 03                 | 06 | 00 | 6E 23        | 01       | 00  | 00 | 23 | 01                | 00     |
| PinP Size    | STE            | Small     | BE      | EF  | RO <sub>03</sub> C | 06 | 00 | 9E 23        | 01       | 00  | 00 | 23 | SSO <sub>02</sub> | 00     |
|              |                | Get       | BE      | EF  | 03                 | 06 | 00 | Cd 22        | 02       | 00  | 00 | 23 | 00                | 00     |

#### Command data chart

| Namas         | Operation type |              |       | loodor |       |       | Command data |       |              |  |
|---------------|----------------|--------------|-------|--------|-------|-------|--------------|-------|--------------|--|
| Names         |                |              | · ·   | Header |       | CRC   | Action       | Туре  | Setting code |  |
| PinP Position | Set            | Upper left   | BE EF | 03     | 06 00 | 02 23 | 01 00        | 01 23 | 00 00        |  |
|               |                | Upper right  | BE EF | 03     | 06 00 | 92 22 | 01 00        | 01 23 | 01 00        |  |
|               |                | bottom left  | BE EF | 03     | 06 00 | 62 22 | 01 00        | 01 23 | 03 00        |  |
|               |                | bottom right | BE EF | 03     | 06 00 | F2 23 | 01 00        | 01 23 | 02 00        |  |
|               | Get            |              | BE EF | 03     | 06 00 | 31 23 | 02 00        | 01 23 | 00 00        |  |
| PinP Audio ch | Set            | RGB          | BE EF | 03     | 06 00 | BA 22 | 01 00        | 03 23 | 00 00        |  |
|               |                | Video        | BE EF | 03     | 06 00 | 2A 23 | 01 00        | 03 23 | 01 00        |  |
|               | Get            |              | BE EF | 03     | 06 00 | 89 22 | 02 00        | 03 23 | 00 00        |  |
| FOCUS         | Increment      |              | BE EF | 03     | 06 00 | 6A 93 | 04 00        | 00 24 | 00 00        |  |
|               | Decrement      |              | BE EF | 03     | 06 00 | BB 92 | 05 00        | 00 24 | 00 00        |  |
| Zoom          | Increment      |              | BE EF | 03     | 06 00 | 96 92 | 04 00        | 01 24 | 00 00        |  |
|               | Decrement      |              | BE EF | 03     | 06 00 | 47 93 | 05 00        | 01 24 | 00 00        |  |
| Sync on G     | Set            | off          | BE EF | 03     | 06 00 | CB D0 | 01 00        | 08 30 | 01 00        |  |
|               | Jei            | on           | BE EF | 03     | 06 00 | 5B D1 | 01 00        | 08 30 | 00 00        |  |
|               | Get            |              | BE EF | 03     | 06 00 | 68 D1 | 02 00        | 08 30 | 00 00        |  |

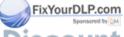

#### REGULATORY NOTICES

#### **FCC Statement Warning**

**WARNING:** This equipment has been tested and found to comply with the limits for a Class B digital device, pursuant to Part 15 of the FCC Rules. These limits are designed to provide reasonable protection against harmful interference in a residential installation. This equipment generates, uses, and can radiate radio frequency energy and, if not installed and used in accordance with the instructions, may cause harmful interference to radio communications. However, there is no guarantee that interference will not occur in a particular installation. If this equipment does cause harmful interference to radio or television reception, which can be determined by turning the equipment off and on, the user is encouraged to try to correct the interference by one or more of the following measures:

- Reorient or relocate the receiving antenna.
- Increase the separation between the equipment and receiver.
- Connect the equipment into an outlet on a circuit different from that to which the receiver is connected.
- Consult the dealer or an experienced radio/TV technician for help.

**INSTRUCTIONS TO USERS:** This equipment complies with the requirements of FCC (Federal Communication Commission) equipment provided that the following conditions are met.

The cables may have to be used with the core set to the projector side. Use the cables which are included with the projector or specified.

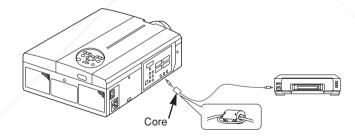

CAUTION: Changes or modifications not expressly approved by the party responsible for compliance could void the user's authority to operate the equipment.

scount-Merchant.com (800) 281-886

#### For the Customers in CANADA

NOTICE: This Class B digital apparatus complies with Canadian ICES-003.

#### Pour les utilisateurs au Canada

**AVIS:** Cet appareil numérique de la Classe B est conforme à la norme NMB-003 du Canada.

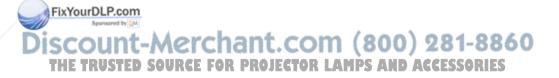

## HITACHI

#### Hitachi America, Ltd.

Computer Division 2000 Sierra Point Parkway. MS760 Brisbane, CA 94005-1835 Tel: +1-800-225-1741 Fax: +1-650-244-7776 www.hitachi.com/lcd.

Hitachi Sales Corp. of Canada

6740 Campobello Road, Mississauga, Ontario L5N2L8, Canada

Tel: +1-905-821-4545 Fax: +1-905-821-1101

Hitachi Home Electronics (Europe), Ltd.

Dukes Meadow, Millboard Road, Bourne End, Buckinghamshire SL8 5XF UK

Tel: +44-162-864-3000 Fax: +44-162-864-3400

Hitachi Home Electronics Europe Ltd 426 Bergensesteenweg, 1500 Halle, Belgium

Tel: +32-2-363-9901 Fax: +34-2-363-9900

Hitachi Home Electronics Europe Ltd

Gewerbepark, Hintermattlistr, Postfach, 5506 Magenwil, Switzerland

Tel: +41-62-889-8011 Fax: +41-62-896-4771

Hitachi Europe GmbH

Business Systems Division Via T. Gulli. 39, 20147 Milano, Italy

Tel: +39-2-487861 Fax: +39-2-48786322

Hitachi Sales Europe GmbH

**Business Systems Division** Am Seestern 18, 40547 Dusseldorf, Germany Tel: +49-211-529-1551 Fax: +49-211-529-1594

Hitachi Business Systems (Nordic)

Brugata 14, N-0184 Oslo, Norway Tel: +47-2205-9060 Fax: +47-2205-9061

Hitachi Business Systems (Nordic)

Domnarvsgatan 29, Lunda, Box 62, S-163 91 Spanga, Sweden

Tel: +46-8-621-8260 Fax: +46-8-761-6250

Hitachi Business Systems (Nordic)

Kuldyssen 13, DK-2630 Tåstrup, Denmark Tel: +45-43-99-9200 Fax: +45-43-99-9392

itachi Business Systems (Nordic)

apiolan Keskustorni 11 Krs. Fin-02100 Espoo.

Hitachi France

Immeuble, 'Ariane', 18 Rue Grange Dame Rose, B.P. 134, 78148 Velizy, Cedex, France Tel: +33-1-34630542 Fax: +33-1-34650761

Hitachi Sales Iberica S A

Gran Via Carlos 111, 101, 1-1, 08028 Barcelona. Spain

Tel: +34-3-330-8652 Fax: +34-3-339-7839

Hitachi Home Electronics Asia, (S) Pte Ltd.

16 Collyer Quay #20-00 Hitachi Tower Singapore 049318, Singapore

Tel: +65-536-2520 Fax: +65-536-2521

Hitachi Sales (Malaysia) Sdn. Bhd.

Wisma Hitachi, No.2, Lorong 13/6A, 46200 Petaling

Jaya, Selangor Darul Ehsan, Malaysia Tel: +60-3-7573455 Fax: +60-3-7556090

Hitachi Sales (Thailand), Ltd.

994,996 Soi Thonglor, Sukhumvit 55 Road, Klongton,

Klongtoey, Bangkok 10110, Thailand Tel: +66-2-381-8381 Fax: +66-2-381-9520

Hitachi (Hong Kong), Ltd.

8th Floor Park-in Commercial Centre, No.56, **Dundas** 

Street, Kowloon Bay, Kowloon, Hong Kong Tel: +852-2-7804351 Fax: +852-2-7804915

Hitachi Sales Corp. of Taiwan.

2nd Floor, No.65, Nanking East Road, Section 3, Taipei, Taiwan

Tel: +886-2-516-0500 Fax: +886-2-516-1501

Hitachi Australia Ltd.

13-15 Lyonpark Road, North Ryde NSW 2113, Australia

Tel: +61-2-9888-4100 Fax: +61-2-9888-4144

Hitachi, Ltd.

15-12, Nishi Simbashi 2-chome, Minato-ku, Tokyo, 105 Japan

Tel: +81-3-3502-2111 Fax: +81-3-3506-1440

Finland 

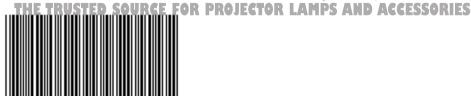

Printed in Japan

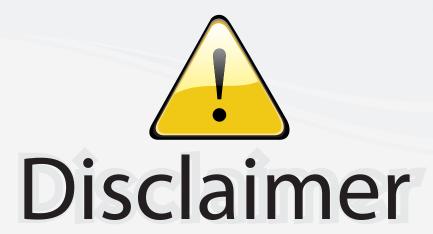

This user manual is provided as a free service by FixYourDLP.com. FixYourDLP is in no way responsible for the content of this manual, nor do we guarantee its accuracy. FixYourDLP does not make any claim of copyright and all copyrights remain the property of their respective owners.

#### About FixYourDLP.com

FixYourDLP.com (http://www.fixyourdlp.com) is the World's #1 resource for media product news, reviews, do-it-yourself guides, and manuals.

Informational Blog: http://www.fixyourdlp.com Video Guides: http://www.fixyourdlp.com/guides User Forums: http://www.fixyourdlp.com/forum

FixYourDLP's Fight Against Counterfeit Lamps: http://www.fixyourdlp.com/counterfeits

## Sponsors:

RecycleYourLamp.org – Free lamp recycling services for used lamps: http://www.recycleyourlamp.org

Lamp Research - The trusted 3rd party lamp research company: http://www.lampresearch.com

Discount-Merchant.com – The worlds largest lamp distributor: http://www.discount-merchant.com

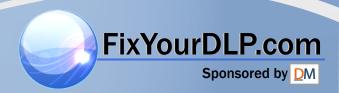